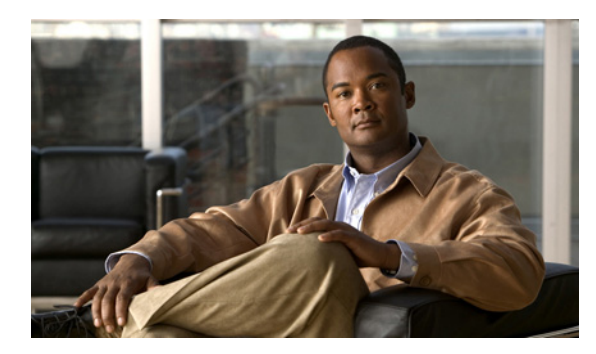

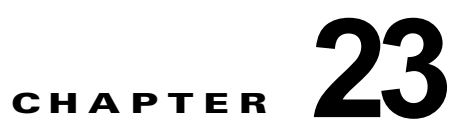

# **IGMP** スヌーピングおよび **MVR** の設定

この章では、Internet Group Management Protocol(IGMP)スヌーピングを Catalyst 3560 スイッチ上 で設定する方法について、ローカル IGMP スヌーピング、Multicast VLAN Registration(MVR)の適 用を含めて説明します。また、IGMP フィルタリングを使用したマルチキャスト グループ メンバー シップの制御と、IGMP スロットリング アクションの設定手順についても説明します。

(注) IP Version 6 (IPv6) トラフィックでは、Multicast Listener Discovery (MLD) スヌーピングが IPv4 トラフィックに対する IGMP スヌーピングと同じ機能を実行します。MLD スヌーピングの詳細につい ては、第 37 章「IPv6 MLD スヌーピングの設定」を参照してください。

(注) この章で使用されるコマンドの構文と使用方法の詳細については、このリリースのスイッチ コマンド リファレンスと、『*Cisco IOS IP Command Reference, Volume 3 of 3:Multicast, Release 12.2*』の「IP Multicast Routing Commands」を参照してください。このリリースは、Cisco.com ページの [Documentation] > [Cisco IOS Software] > [12.2 Mainline] > [Command References] にあります。

この章の内容は、次のとおりです。

- **•** 「IGMP [スヌーピングの概要」\(](#page-1-0)P.23-2)
- **•** 「IGMP [スヌーピングの設定」\(](#page-6-0)P.23-7)
- **•** 「IGMP [スヌーピング情報の表示」\(](#page-16-0)P.23-17)
- **•** 「MVR [の概要」\(](#page-17-0)P.23-18)
- **•** 「MVR [の設定」\(](#page-20-0)P.23-21)
- **•** 「MVR [情報の表示」\(](#page-24-0)P.23-25)
- **•** 「IGMP [フィルタリングおよびスロットリングの設定」\(](#page-24-1)P.23-25)
- **•** 「IGMP フィルタリングおよび IGMP [スロットリング設定の表示」\(](#page-29-0)P.23-30)

(注) IGMP スヌーピング、MVR などの機能を使用して IP マルチキャスト グループ アドレスを管理するこ ともできますし、スタティック IP アドレスを使用することもできます。

## <span id="page-1-0"></span>**IGMP** スヌーピングの概要

レイヤ 2 スイッチは IGMP スヌーピングを使用して、レイヤ 2 インターフェイスを動的に設定し、マ ルチキャスト トラフィックが IP マルチキャスト デバイスと対応付けられたインターフェイスにだけ転 送されるようにすることによって、マルチキャスト トラフィックのフラッディングを制限できます。 名称が示すとおり、IGMP スヌーピングの場合は、LAN スイッチでホストとルータ間の IGMP 伝送を スヌーピングし、マルチキャスト グループとメンバ ポートを追跡する必要があります。特定のマルチ キャスト グループについて、ホストから IGMP レポートを受信したスイッチは、ホストのポート番号 を転送テーブル エントリに追加します。ホストから IGMP Leave Group メッセージを受信した場合は、 テーブル エントリからホスト ポートを削除します。マルチキャスト クライアントから IGMP メンバー シップ レポートを受信しなかった場合にも、スイッチはエントリを定期的に削除します。

#### (注) IP マルチキャストおよび IGMP の詳細については、RFC 1112 および RFC 2236 を参照してください。

マルチキャスト ルータは、すべての VLAN に一般クエリーを定期的に送信します。このマルチキャス ト トラフィックに関心のあるホストはすべて Join 要求を送信し、転送テーブルのエントリに追加され ます。スイッチは、IGMP Join 要求の送信元となる各グループの IGMP スヌーピング IP マルチキャス ト転送テーブルで、VLAN ごとに 1 つずつエントリを作成します。

スイッチは、MAC アドレスに基づくグループではなく、IP マルチキャスト グループに基づくブリッ ジングをサポートしています。マルチキャスト MAC アドレスに基づくグループの場合、設定されてい る IP アドレスを設定済みの MAC アドレス(エイリアス)または予約済みのマルチキャスト MAC ア ドレス (224.0.0.xxx の範囲内)に変換すると、コマンドがエラーになります。スイッチでは IP マルチ キャスト グループを使用するので、アドレス エイリアスの問題は発生しません。

IGMP スヌーピングによって、IP マルチキャスト グループは動的に学習されます。ただし、**ip igmp snooping vlan** *vlan-id* **static** *ip\_address* **interface** *interface-id* グローバル コンフィギュレーション コ マンドを使用すると、マルチキャスト グループを静的に設定できます。グループ メンバーシップをマ ルチキャスト グループ アドレスに静的に指定すると、その設定値は IGMP スヌーピングによる自動操 作より優先されます。マルチキャスト グループ メンバーシップのリストは、ユーザが定義した設定値 および IGMP スヌーピングによって学習された設定値の両方で構成できます。

マルチキャスト トラフィックはルーティングする必要がないのでマルチキャスト インターフェイスを 使用せずに、サブネットの IGMP スヌーピングをサポートするよう IGMP スヌーピング クエリーを設 定できます。IGMP スヌーピング クエリアの詳細については、「IGMP スヌーピング [クエリアの設定」](#page-14-0) ([P.23-15](#page-14-0))を参照してください。

ポート スパニングツリー、ポート グループ、または VLAN ID が変更された場合、VLAN 上のこの ポートから IGMP スヌーピングで学習されたマルチキャスト グループは削除されます。

ここでは、IGMP スヌーピングの特性について説明します。

- **•** 「IGMP [のバージョン」\(](#page-2-0)P.23-3)
- **•** 「マルチキャスト [グループへの加入」\(](#page-2-1)P.23-3)
- **•** 「マルチキャスト [グループからの脱退」\(](#page-4-0)P.23-5)
- **•** [「即時脱退」\(](#page-5-0)P.23-6)
- **•** 「IGMP [脱退タイマーの設定」\(](#page-5-1)P.23-6)
- **•** 「IGMP [レポート抑制」\(](#page-5-2)P.23-6)

#### <span id="page-2-0"></span>**IGMP** のバージョン

スイッチは、IGMP バージョン 1、IGMP バージョン 2、および IGMP バージョン 3 をサポートしてい ます。これら 3 つのバージョンは、スイッチ上でそれぞれ相互運用できます。たとえば、IGMPv2 ス イッチ上で IGMP スヌーピングがイネーブルの場合、このスイッチが IGMPv3 レポートをホストから 受信すると、この IGMPv3 レポートをマルチキャスト ルータへ転送できます。

(注) スイッチは、宛先マルチキャスト MAC アドレスのみに基づいて IGMPv3 スヌーピングをサポートし ています。送信元 MAC アドレスやプロキシ レポートに基づいてスヌーピングをサポートすることは ありません。

IGMPv3 スイッチは、Basic IGMPv3 Snooping Support(BISS)をサポートしています。BISS は、 IGMPv1 および IGMPv2 スイッチでのスヌーピング機能と、IGMPv3 メンバーシップ レポート メッ セージをサポートしています。ネットワークに IGMPv3 ホストがある場合、BISS によりマルチキャス ト トラフィックのフラッディングは抑制されます。トラフィックは、IGMPv2 または IGMPv1 ホスト の IGMP スヌーピング機能の場合とほぼ同じポート セットに抑制されます。

(注) IGMP フィルタリングまたは MVR が実行されているスイッチは、IGMPv3 Join および Leave メッ セージをサポートしていません。

IGMPv3 スイッチは、Source Specific Multicast(SSM)機能を実行しているデバイスとメッセージの 送受信を行うことができます。IGMPv3 および IGMP を備えた Source Specific Multicast の詳細につい ては、次の URL を参照してください。

[http://www.cisco.com/en/US/products/sw/iosswrel/ps1834/products\\_feature\\_guide09186a008008048a.](http://www.cisco.com/en/US/products/sw/iosswrel/ps1834/products_feature_guide09186a008008048a.html)  html

### <span id="page-2-1"></span>マルチキャスト グループへの加入

スイッチに接続したホストが IP マルチキャスト グループに加入し、なおかつそのホストが IGMP バー ジョン 2 クライアントの場合、ホストは加入する IP マルチキャスト グループを指定した非送信請求 IGMP Join メッセージを送信します。別の方法として、ルータから一般クエリーを受信したスイッチ は、そのクエリーを VLAN 内のすべてのポートに転送します。IGMP バージョン 1 またはバージョン 2 のホストがマルチキャスト グループに加入する場合、ホストはスイッチに Join メッセージを送信す ることによって応答します。スイッチの CPU は、そのグループのマルチキャスト転送テーブル エント リがまだ存在していないのであれば、エントリを作成します。CPU はさらに、Join メッセージを受信 したインターフェイスを転送テーブル エントリに追加します。そのインターフェイスと対応付けられ たホストが、そのマルチキャスト グループ用のマルチキャスト トラフィックを受信します。図 [23-1](#page-3-0) を 参照してください。

**Catalyst 3560** スイッチ ソフトウェア コンフィギュレーション ガイド

<span id="page-3-0"></span>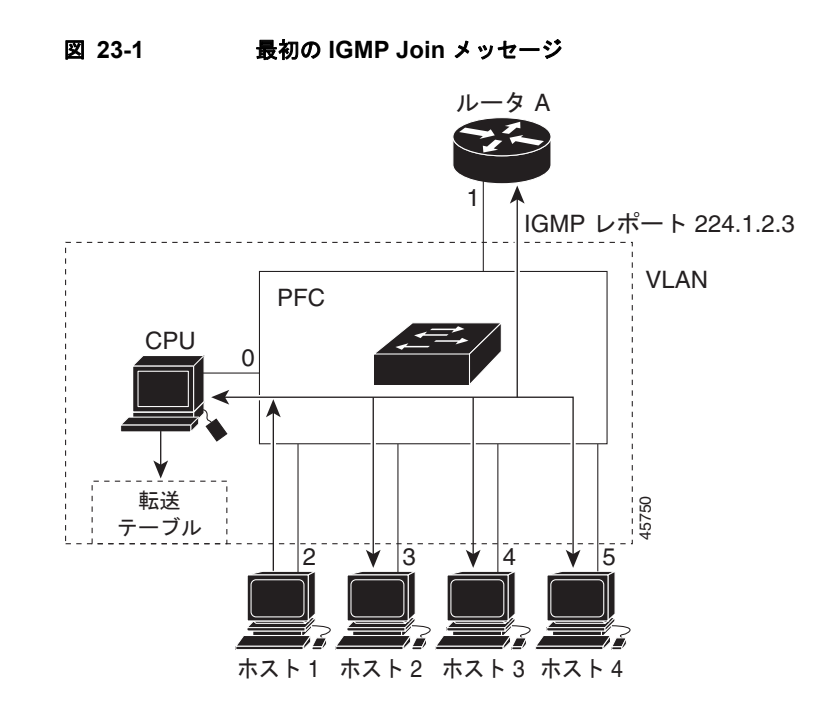

ルータ A がスイッチに一般クエリーを送り、スイッチはそのクエリーをポート 2 ~ 5、つまり同一 VLAN のすべてのメンバに転送します。ホスト 1 はマルチキャスト グループ 224.1.2.3 に加入するため に、グループに IGMP メンバーシップ レポート(IGMP Join メッセージ)をマルチキャストします。 スイッチの CPU は IGMP レポートの情報を使用して、転送テーブルのエントリを設定します(表 [23-1](#page-3-1) を参照)。転送テーブルにはホスト 1 およびルータに接続しているポート番号が含まれます。

#### <span id="page-3-1"></span>表 **23-1 IGMP** スヌーピング転送テーブル

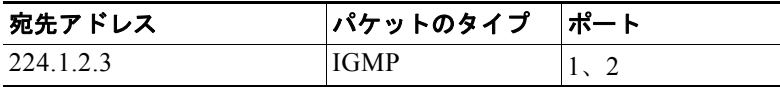

スイッチのハードウェアは、マルチキャスト グループの他のパケットと IGMP 情報パケットを区別で きます。テーブルの情報は、224.1.2.3 マルチキャスト IP アドレス宛ての、IGMP パケットではないフ レームを、ルータおよびグループに加入したホストに対して送信するように、スイッチング エンジン に指示します。

別のホスト(たとえば、ホスト4)が、同じグループ用に非送信請求 IGMP Join メッセージを送信する 場合(図 [23-2](#page-4-1) を参照)、CPU がそのメッセージを受け取り、ホスト 4 のポート番号を転送テーブルに 追加します(表 [23-2](#page-4-2) を参照)。転送テーブルによって、CPU だけに IGMP メッセージが転送されるの で、スイッチ上の他のポートにメッセージがフラッディングされることはありません。認識されている マルチキャスト トラフィックは、CPU 宛てではなくグループ宛てに転送されます。

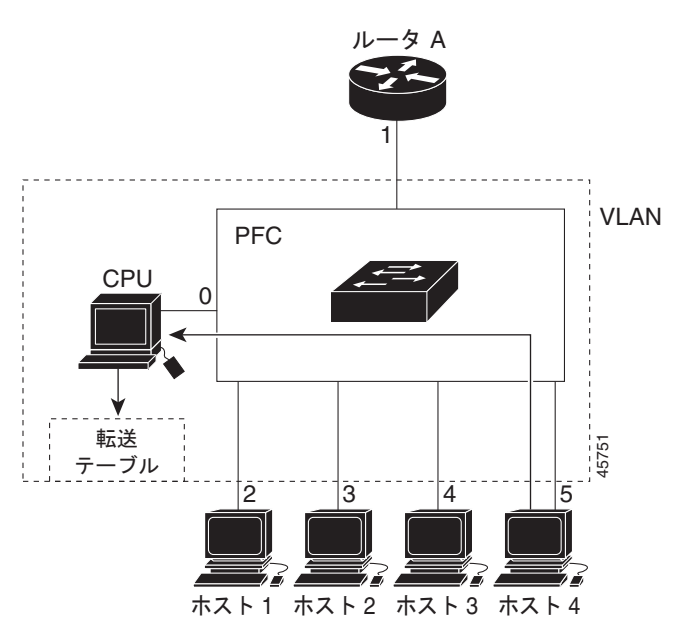

#### <span id="page-4-1"></span>図 **23-2 2** 番めのホストのマルチキャスト グループへの加入

表 **23-2** 更新された **IGMP** スヌーピング転送テーブル

| 宛先アドレス    | パケットのタイプ    | ポート     |
|-----------|-------------|---------|
| 224.1.2.3 | <b>IGMP</b> | 1, 2, 5 |

### <span id="page-4-2"></span><span id="page-4-0"></span>マルチキャスト グループからの脱退

ルータはマルチキャスト一般クエリーを定期的に送信し、スイッチはそれらのクエリーを VLAN のす べてのポートを通じて転送します。関心のあるホストがクエリーに応答します。VLAN 内の少なくと も 1 つのホストがマルチキャスト トラフィックを受信しなければならない場合、ルータは VLAN に引 き続き、マルチキャスト トラフィックを転送します。スイッチは、その IGMP スヌーピングによって 維持された IP マルチキャスト グループの転送テーブルで指定されたホストに対してだけ、マルチキャ スト グループ トラフィックを転送します。

ホストがマルチキャスト グループから脱退する場合、何も通知せずに脱退することも、Leave メッ セージを送信することもできます。ホストから Leave メッセージを受信したスイッチは、グループ固 有のクエリーを送信して、そのインターフェイスに接続された他のデバイスが所定のマルチキャスト グループのトラフィックに関与しているかどうかを学習します。スイッチはさらに、転送テーブルでそ の MAC グループの情報を更新し、そのグループのマルチキャスト トラフィックの受信に関心のある ホストだけが、転送テーブルに指定されるようにします。ルータが VLAN からレポートを受信しな かった場合、その VLAN 用のグループは IGMP キャッシュから削除されます。

#### <span id="page-5-0"></span>即時脱退

即時脱退機能をサポートするのは、IGMP バージョン 2 が稼働しているホストだけです。

スイッチは IGMP スヌーピングの即時脱退を使用して、先にスイッチからインターフェイスにグルー プ固有のクエリーを送信しなくても、Leave メッセージを送信するインターフェイスを転送テーブルか ら削除できるようにします。VLAN インターフェイスは、最初の Leave メッセージで指定されたマル チキャスト グループのマルチキャスト ツリーからプルーニングされます。即時脱退によって、複数の マルチキャスト グループが同時に使用されている場合でも、スイッチド ネットワークのすべてのホス トに最適な帯域幅管理が保証されます。

(注) 即時脱退機能を使用するのは、各ポートに接続されているホストが 1 つだけの VLAN に限定してくだ さい。1 つのポートに複数のホストが接続されている VLAN で即時脱退機能をイネーブルにすると、 一部のホストが誤って切断される可能性があります。

設定手順については、「IGMP [即時脱退のイネーブル化」\(](#page-10-0)P.23-11)を参照してください。

#### <span id="page-5-1"></span>**IGMP** 脱退タイマーの設定

Cisco IOS Release 12.2(25) SEA 以前のリリースでは、IGMP スヌーピング脱退時間は 5 秒に固定され ていました。クエリーのクエリー応答時間が満了する前にスイッチがメンバーシップ レポートを受信 しなかった場合、ポートはマルチキャスト グループ メンバーシップから削除されます。ところが、ア プリケーションによっては 5 秒未満の Leave 遅延が必要です。

Cisco IOS Release 12.2(25)SEB 以降のリリースでは、ホストの特定マルチキャスト グループへの関心 が続いているかどうかを判断するために、グループ固有のクエリーを送信したあとにスイッチが待機す る時間を設定できます。IGMP 脱退応答時間は、100 ~ 5000 ミリ秒の間で設定できます。タイマーは グローバルにまたは VLAN 単位で設定できますが、 VLAN に脱退時間を設定すると、グローバルに設 定した脱退時間は上書きされます。

設定手順については、「IGMP [脱退タイマーの設定」\(](#page-11-0)P.23-12)を参照してください。

### <span id="page-5-2"></span>**IGMP** レポート抑制

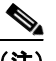

(注) IGMP レポート抑制は、マルチキャスト クエリーに IGMPv1 レポートと IGMPv2 レポートがある場合 にだけサポートされます。この機能は、クエリーに IGMPv3 レポートが含まれている場合はサポート されません。

スイッチは、IGMP レポート抑制を使用して、1 つのマルチキャスト ルータ クエリーごとに IGMP レ ポートを 1 つだけマルチキャスト デバイスに転送します。IGMP ルータ抑制がイネーブル(デフォル ト)である場合、スイッチは最初の IGMP レポートをグループのすべてのポートからすべてのマルチ キャスト ルータに送信します。スイッチは、グループの残りの IGMP レポートをマルチキャスト ルー タに送信しません。この機能により、マルチキャスト デバイスにレポートが重複して送信されること を防ぎます。

マルチキャスト ルータ クエリーに IGMPv1 および IGMPv2 レポートに対する要求だけが含まれている 場合、スイッチは最初の IGMPv1 レポートまたは IGMPv2 レポートだけを、グループのすべてのホス トからすべてのマルチキャスト ルータに送信します。

マルチキャスト ルータ クエリーに IGMPv3 レポートの要求も含まれる場合は、スイッチはグループの すべての IGMPv1、IGMPv2、および IGMPv3 レポートをマルチキャスト デバイスに転送します。

IGMP レポート抑制をディセーブルにすると、すべての IGMP レポートはマルチキャスト ルータに転 送されます。設定手順については、「IGMP [レポート抑制のディセーブル化」\(](#page-15-0)P.23-16)を参照してく ださい。

## <span id="page-6-0"></span>**IGMP** スヌーピングの設定

IGMP スヌーピングにより、スイッチで IGMP パケットを調べたり、パケットの内容に基づいて転送 先を決定したりできます。ここでは、次の設定について説明します。

- **•** 「IGMP [スヌーピングのデフォルト設定」\(](#page-6-1)P.23-7)
- **•** 「IGMP [スヌーピングのイネーブル化およびディセーブル化」\(](#page-7-0)P.23-8)
- **•** [「スヌーピング方法の設定」\(](#page-8-0)P.23-9)
- **•** 「マルチキャスト ルータ [ポートの設定」\(](#page-9-0)P.23-10)
- **•** [「グループに加入するホストの静的な設定」\(](#page-10-1)P.23-11)
- **•** 「IGMP [即時脱退のイネーブル化」\(](#page-10-0)P.23-11)
- **•** 「IGMP [脱退タイマーの設定」\(](#page-11-0)P.23-12)
- **•** 「TCN [関連のコマンドの設定」\(](#page-12-0)P.23-13)
- **•** 「IGMP スヌーピング [クエリアの設定」\(](#page-14-0)P.23-15)
- **•** 「IGMP [レポート抑制のディセーブル化」\(](#page-15-0)P.23-16)

#### <span id="page-6-2"></span><span id="page-6-1"></span>**IGMP** スヌーピングのデフォルト設定

表 [23-3](#page-6-2) に、IGMP スヌーピングのデフォルト設定を示します。

#### 表 **23-3 IGMP** スヌーピングのデフォルト設定

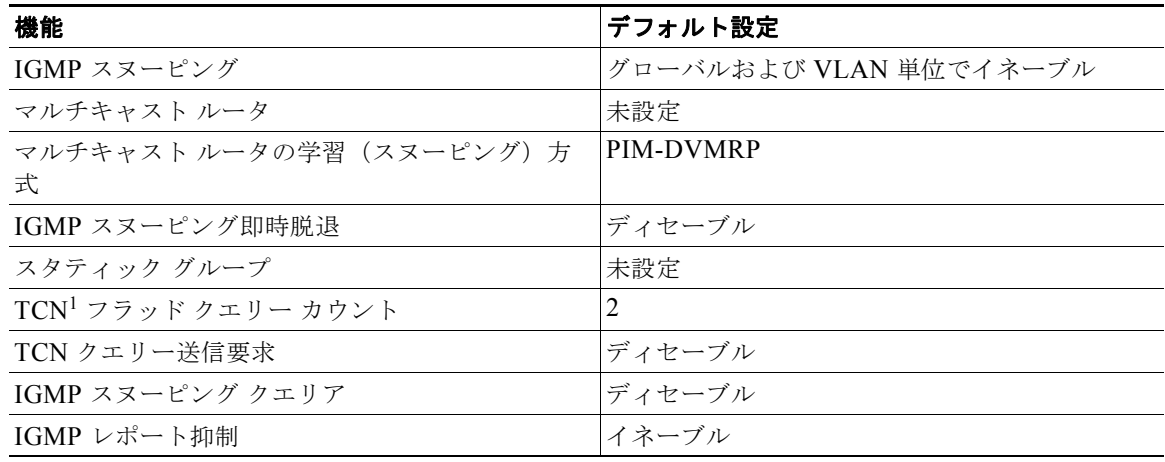

1. TCN = Topology Change Notification (トポロジ変更通知)

#### <span id="page-7-0"></span>**IGMP** スヌーピングのイネーブル化およびディセーブル化

デフォルトでは、IGMP スヌーピングはスイッチ上でグローバルにイネーブルです。グローバルにイ ネーブルまたはディセーブルに設定されている場合、既存のすべての VLAN インターフェイスでもイ ネーブルまたはディセーブルです。デフォルトでは、IGMP スヌーピングはすべての VLAN でイネー ブルですが、VLAN 単位で IGMP スヌーピングをイネーブルおよびディセーブルに設定できます。

グローバル IGMP スヌーピングは、VLAN IGMP スヌーピングよりも優先されます。グローバル ス ヌーピングがディセーブルの場合、VLAN スヌーピングをイネーブルに設定することはできません。 グローバル スヌーピングがイネーブルの場合、VLAN スヌーピングをイネーブルまたはディセーブル に設定できます。

スイッチ上で IGMP スヌーピングをグローバルにイネーブルにするには、特権 EXEC モードで次の手 順を実行します。

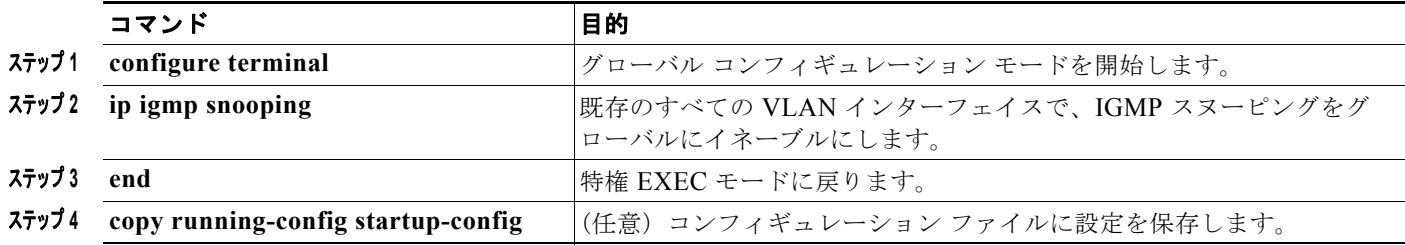

すべての VLAN インターフェイス上で IGMP スヌーピングをグローバルにディセーブルにするには、 **no ip igmp snooping** グローバル コンフィギュレーション コマンドを使用します。

特定の VLAN インターフェイス上で IGMP スヌーピングをイネーブルにするには、特権 EXEC モード で次の手順を実行します。

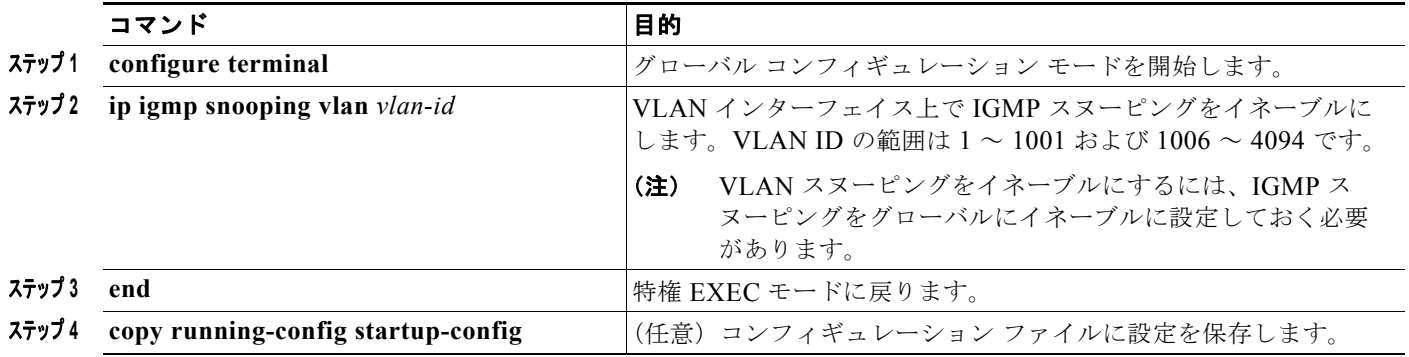

特定の VLAN インターフェイス上で IGMP スヌーピングをディセーブルにするには、**no ip igmp snooping vlan** *vlan-id* グローバル コンフィギュレーション コマンドを、指定した VLAN 番号に対して 使用します。

### <span id="page-8-0"></span>スヌーピング方法の設定

マルチキャスト対応のルータ ポートは、レイヤ 2 マルチキャスト エントリごとに転送テーブルに追加 されます。スイッチは、次のいずれかの方法でポートを学習します。

- IGMP クエリー、Protocol Independent Multicast (PIM) パケット、および Distance Vector Multicast Routing Protocol (DVMRP) パケットのスヌーピング
- 他のルータからの Cisco Group Management Protocol (CGMP) パケットの待ち受け
- **• ip igmp snooping mrouter** グローバル コンフィギュレーション コマンドによるマルチキャスト ルータ ポートへの静的な接続

IGMP クエリーおよび PIM パケットと DVMRP パケットのスヌーピング、または CGMP self-join パ ケットまたは proxy-join パケットのいずれかの待ち受けを行うように、スイッチを設定できます。デ フォルトでは、スイッチはすべての VLAN 上の PIM パケットと DVMRP パケットをスヌーピングし ます。CGMP パケットだけでマルチキャスト ルータ ポートを学習するには、**ip igmp snooping vlan**  *vlan-id* **mrouter learn cgmp** グローバル コンフィギュレーション コマンドを使用します。このコマン ドを入力すると、ルータは CGMP self-join パケットおよび CGMP proxy-join パケットだけを待ち受 け、その他の CGMP パケットは待ち受けません。PIM パケットと DVMRP パケットだけでマルチキャ スト ルータ ポートを学習するには、**ip igmp snooping vlan** *vlan-id* **mrouter learn pim-dvmrp** グロー バル コンフィギュレーション コマンドを使用します。

(注) 学習方法として CGMP を使用する場合で、なおかつ VLAN に CGMP プロキシ対応のマルチキャスト ルータがない場合は、**ip cgmp router-only** コマンドを入力し、ルータに動的にアクセスする必要があ ります。詳細については、第 43 章「IP マルチキャスト ルーティングの設定」を参照してください。

VLAN インターフェイスがマルチキャスト ルータに動的にアクセスする方法を変更するには、特権 EXEC モードで次の手順を実行します。

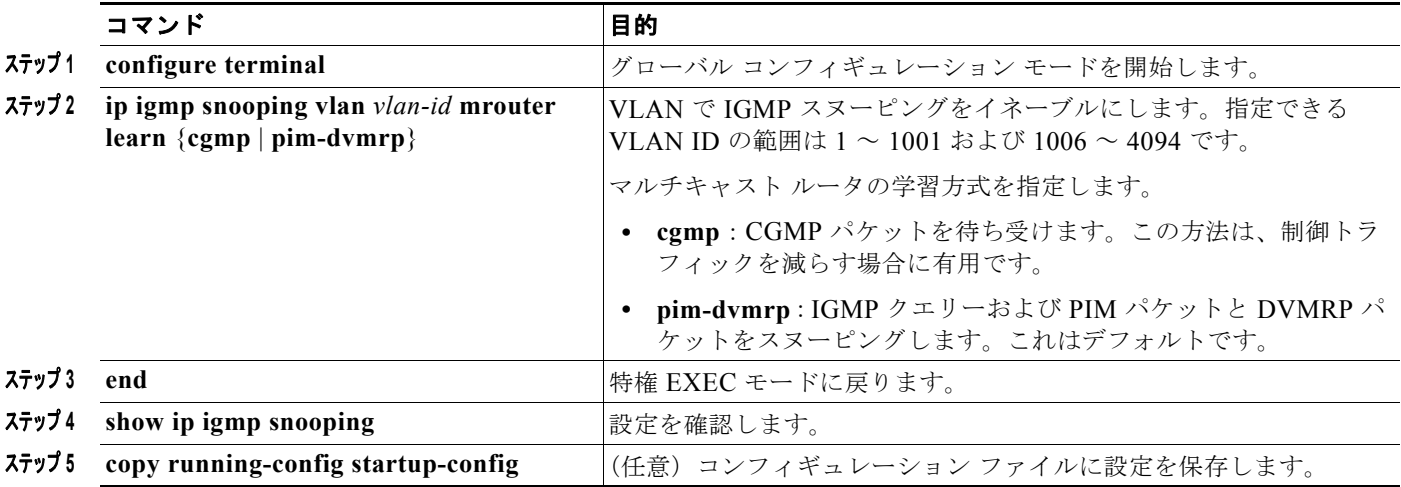

デフォルトの学習方式に戻すには、**no ip igmp snooping vlan** *vlan-id* **mrouter learn cgmp** グローバル コンフィギュレーション コマンドを使用します。

次に、CGMP パケットを学習方式として使用するように IGMP スヌーピングを設定する例を示します。

**Catalyst 3560** スイッチ ソフトウェア コンフィギュレーション ガイド

```
Switch# configure terminal
Switch(config)# ip igmp snooping vlan 1 mrouter learn cgmp
Switch(config)# end
```
## <span id="page-9-0"></span>マルチキャスト ルータ ポートの設定

マルチキャスト ルータ ポートを追加(マルチキャスト ルータに静的な接続を追加)するには、スイッ チ上で **ip igmp snooping vlan mrouter** グローバル コンフィギュレーション コマンドを使用します。

(注) マルチキャスト ルータへのスタティック接続は、スイッチ ポートに限りサポートされます。

マルチキャスト ルータへの静的な接続をイネーブルにするには、特権 EXEC モードで次の手順を実行 します。

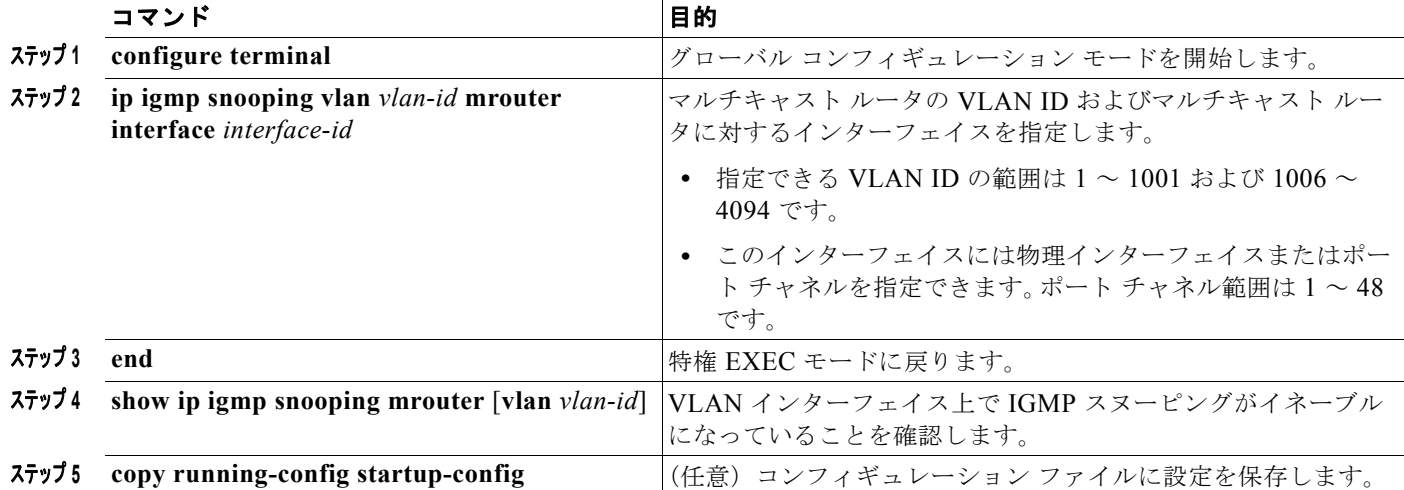

VLAN からマルチキャスト ルータ ポートを削除するには、**no ip igmp snooping vlan** *vlan-id* **mrouter interface** *interface-id* グローバル コンフィギュレーション コマンドを使用します。

次に、マルチキャスト ルータへの静的な接続をイネーブルにする例を示します。

Switch# **configure terminal** Switch(config)# **ip igmp snooping vlan 200 mrouter interface gigabitethernet0/2** Switch(config)# **end**

## <span id="page-10-1"></span>グループに加入するホストの静的な設定

ホストまたはレイヤ 2 ポートは通常、マルチキャスト グループに動的に加入しますが、インターフェ イス上にホストを静的に設定することもできます。

マルチキャスト グループのメンバとしてレイヤ 2 ポートを追加するには、特権 EXEC モードで次の手 順を実行します。

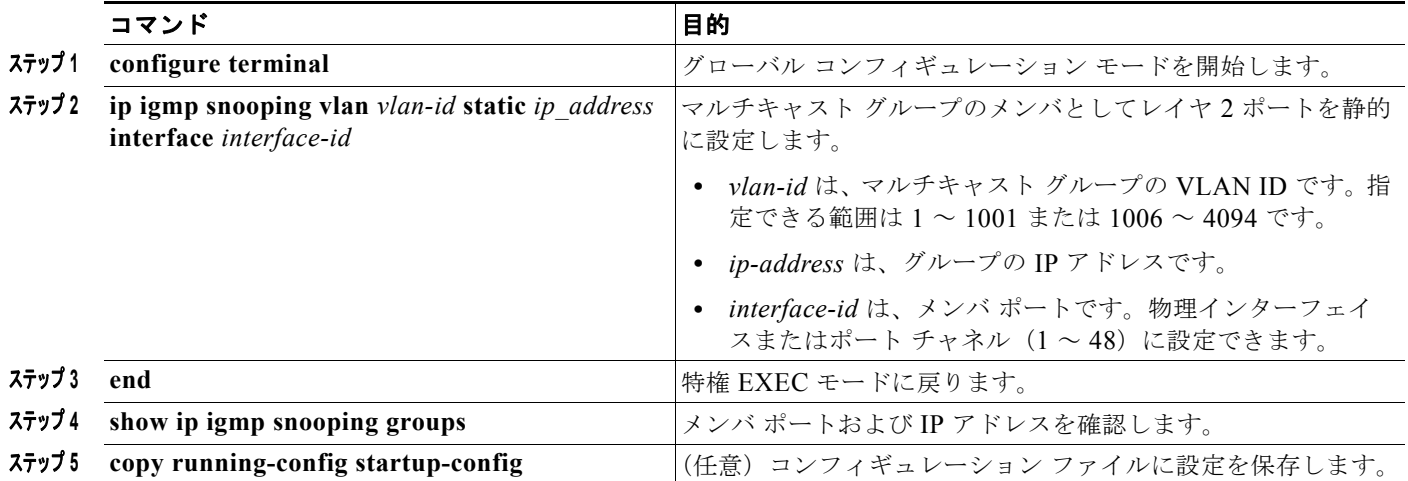

マルチキャスト グループからレイヤ 2 ポートを削除するには、**no ip igmp snooping vlan** *vlan-id* **static**  *ip-address* **interface** *interface-id* グローバル コンフィギュレーション コマンドを使用します。

次に、ポート上のホストを静的に設定する例を示します。

Switch# **configure terminal**

Switch(config)# **ip igmp snooping vlan 105 static 224.2.4.12 interface gigabitethernet0/1** Switch(config)# **end**

### <span id="page-10-0"></span>**IGMP** 即時脱退のイネーブル化

IGMP 即時脱退をイネーブルに設定すると、スイッチはポート上で IGMP バージョン 2 の Leave メッ セージを検出した場合、ただちにそのポートを削除します。即時脱退機能を使用するのは、VLAN の 各ポート上にレシーバが 1 つだけ存在する場合に限定してください。

(注) 即時脱退機能をサポートするのは、IGMP バージョン 2 が稼働しているホストだけです。

IGMP 即時脱退をイネーブルにするには、特権 EXEC モードで次の手順を実行します。

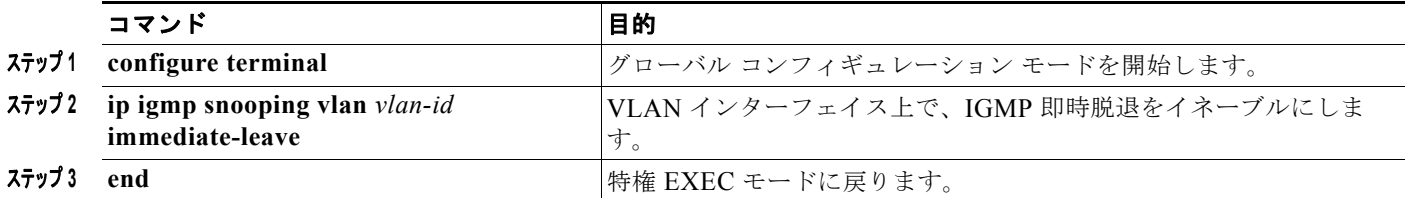

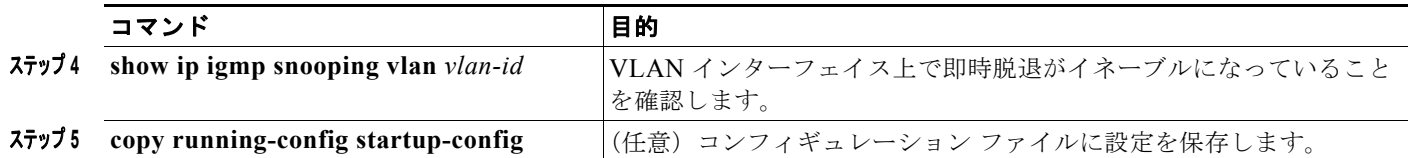

VLAN 上で IGMP 即時脱退をディセーブルにするには、**no ip igmp snooping vlan** *vlan-id* **immediate-leave** グローバル コンフィギュレーション コマンドを使用します。

次に、VLAN 130 上で IGMP 即時脱退をイネーブルにする例を示します。

```
Switch# configure terminal
Switch(config)# ip igmp snooping vlan 130 immediate-leave
Switch(config)# end
```
#### <span id="page-11-0"></span>**IGMP** 脱退タイマーの設定

IGMP 脱退タイマーを設定するときには、次の注意事項に従ってください。

- **•** 脱退時間はグローバルまたは VLAN 単位で設定できます。
- **•** VLAN 上に脱退時間を設定すると、グローバルに設定された内容は上書きされます。
- **•** デフォルトの脱退時間は 1000 ミリ秒です。
- **•** IGMP の脱退時間の設定は、IGMP バージョン 2 が稼働しているホストでのみサポートされます。
- **•** ネットワークで実際の脱退にかかる待ち時間は、通常、設定した脱退時間どおりになります。ただ し、脱退時間は、リアルタイムの CPU の負荷の状態、およびネットワークの遅延状態、インター フェイスから送信されたトラフィック量によって、設定された時間を前後することがあります。

IGMP 脱退タイマーの設定をイネーブルにするには、特権 EXEC モードで次の手順を実行します。

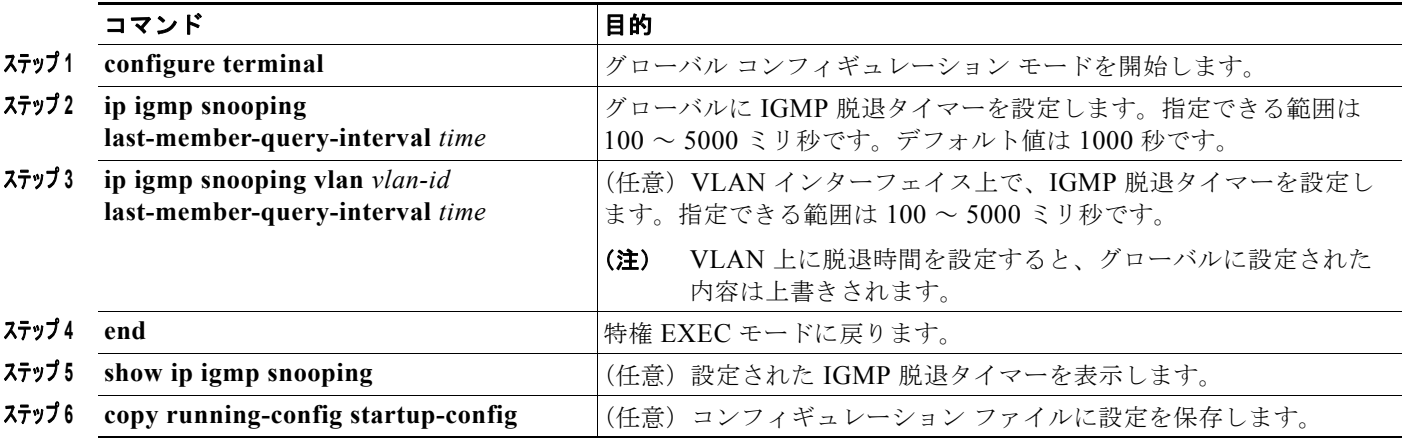

IGMP 脱退タイマーをグローバルにリセットしてデフォルト設定に戻すには、**no ip igmp snooping last-member-query-interval** グローバル コンフィギュレーション コマンドを使用します。

特定の VLAN から IGMP 脱退タイマーの設定を削除するには、**no ip igmp snooping vlan** *vlan-id*  **last-member-query-interval** グローバル コンフィギュレーション コマンドを使用します。

#### <span id="page-12-0"></span>**TCN** 関連のコマンドの設定

ここでは、TCN イベント中にフラッディングしたマルチキャスト トラフィックを制御する方法を説明 します。

- **•** 「TCN イベント後のマルチキャスト [フラッディング時間の制御」\(](#page-12-1)P.23-13)
- **•** 「フラッディング [モードからの回復」\(](#page-12-2)P.23-13)
- **•** 「TCN イベント中のマルチキャスト [フラッディングのディセーブル化」\(](#page-13-0)P.23-14)

#### <span id="page-12-1"></span>**TCN** イベント後のマルチキャスト フラッディング時間の制御

**ip igmp snooping tcn flood query count** グローバル コンフィギュレーション コマンドを使用して、 TCN イベント後にフラッディングするマルチキャスト トラフィックの時間を制御できます。このコマ ンドは、TCN イベント後にフラッディングするマルチキャスト データのトラフィックに対し、一般ク エリー数を設定します。クライアントが場所を変更することで同ポートの受信者がブロックされた後、 現在転送中の場合、またはポートが Leave メッセージを送信せずにダウンした場合などが、TCN イベ ントに該当します。

**ip igmp snooping tcn flood query count** コマンドを使用して TCN フラッド クエリー カウントを 1 に 設定した場合、1 つの一般的クエリーの受信後にフラッディングが停止します。カウントを 7 に設定し た場合、一般クエリーを 7 つ受信するまでフラッディングが続きます。グループは、TCN イベント中 に受信した一般的クエリーに基づいて学習されます。

TCN フラッディング クエリー カウントを設定するには、特権 EXEC モードで次の手順を実行します。

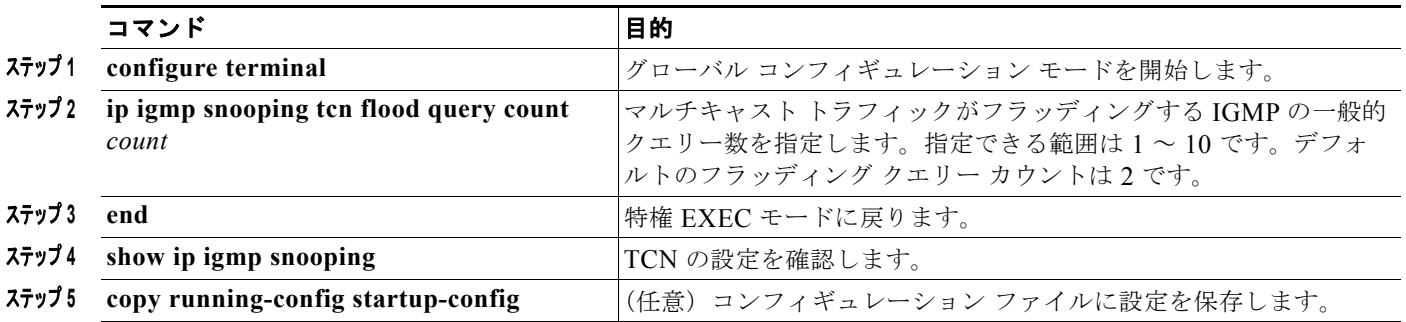

デフォルトのフラッディング クエリー カウントに戻すには、**no ip igmp snooping tcn flood query count** グローバル コンフィギュレーション コマンド を使用します。

#### <span id="page-12-2"></span>フラッディング モードからの回復

トポロジの変更が発生した場合、スパニングツリーのルートは特別な IGMP Leave メッセージ(グ ローバル Leave メッセージ)をグループ マルチキャスト アドレス 0.0.0.0. に送信します。ただし、**ip igmp snooping tcn query solicit** グローバル コンフィギュレーション コマンドをイネーブルにしてい る場合、スイッチはスパニングツリーのルートであるかどうかにかかわらず、グローバル Leave メッ セージを送信します。ルータはこの特別な Leave メッセージを受信した場合、即座に一般クエリーを 送信して、TCN 中のフラッディング モードからできるだけ早く回復するようにします。スイッチがス パニングツリーのルートであれば、このコンフィギュレーション コマンドに関係なく、Leave メッ セージが常に送信されます。デフォルトでは、クエリー送信要求はディセーブルに設定されています。

スイッチがスパニングツリー ルートであるかどうかにかかわらず、グローバル Leave メッセージを送 信するように設定するには、特権 EXEC モードで次の手順を実行します。

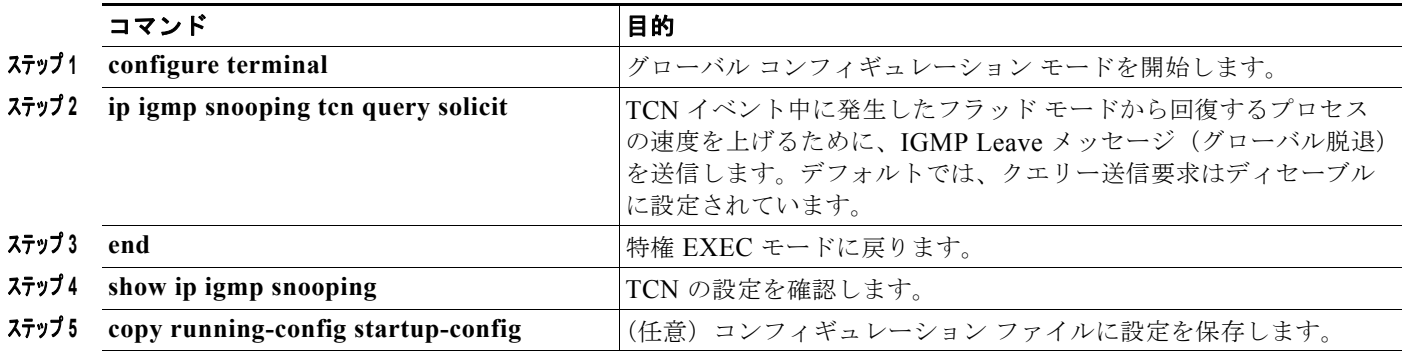

デフォルトのクエリー送信要求に戻すには、**no ip igmp snooping tcn query solicit** グローバル コン フィギュレーション コマンド を使用します。

#### <span id="page-13-0"></span>**TCN** イベント中のマルチキャスト フラッディングのディセーブル化

スイッチは TCN を受信すると、一般クエリーを 2 つ受信するまで、すべてのポートに対してマルチ キャスト トラフィックをフラッディングします。異なるマルチキャスト グループのホストに接続して いるポートが複数ある場合、リンク範囲を超えてスイッチによるフラッディングが行われ、パケット損 失が発生する可能性があります。その場合、**ip igmp snooping tcn flood** インターフェイス コンフィ ギュレーション コマンドを使用して、この状態を制御できます。

インターフェイス上でマルチキャスト フラッディングをディセーブルにするには、特権 EXEC モード で次の手順を実行します。

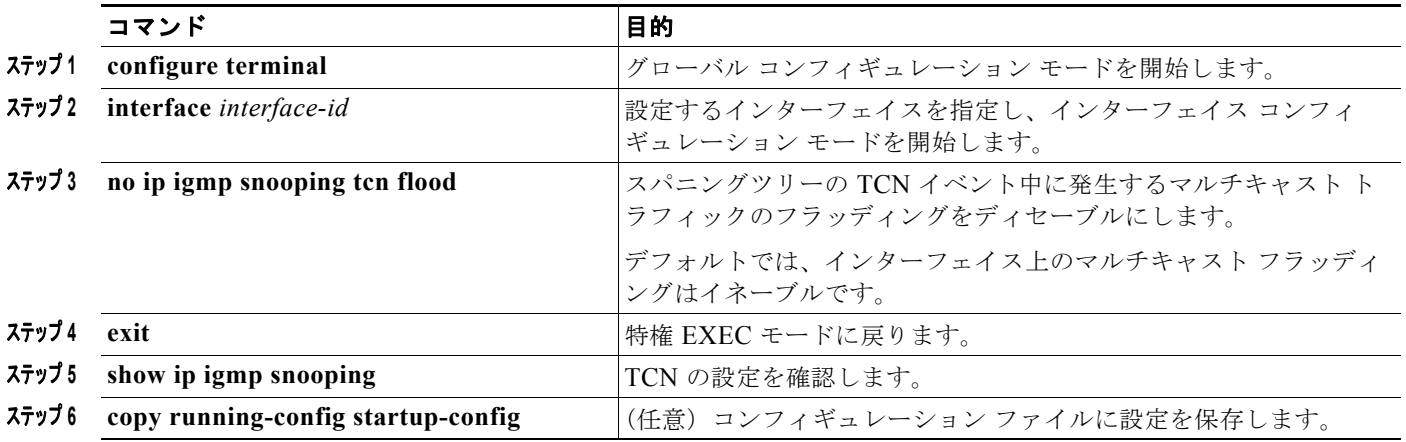

インターフェイス上でマルチキャスト フラッディングを再度イネーブルにするには、**ip igmp snooping tcn flood** インターフェイス コンフィギュレーション コマンドを使用します。

### <span id="page-14-0"></span>**IGMP** スヌーピング クエリアの設定

IGMP スヌーピング クエリアを設定するときには、次の注意事項に従ってください。

- **•** VLAN をグローバル コンフィギュレーション モードに設定してください。
- **•** IP アドレスおよび VLAN インターフェイスを設定してください。IGMP スヌーピング クエリア は、イネーブルの場合この IP アドレスをクエリーの送信元アドレスとして使用します。
- **•** VLAN インターフェイス上で IP アドレスが設定されていない場合、IGMP スヌーピング クエリア は IGMP クエリア用に設定されたグローバル IP アドレスを使用しようとします。グローバル IP ア ドレスが指定されていない場合、IGMP クエリアは VLAN スイッチ仮想インターフェイス (SVI) IP アドレス(存在する場合)を使用しようとします。SVI IP アドレスが存在しない場合、スイッ チはスイッチ上で設定された利用可能な最初の IP アドレスを使用します。利用可能な最初の IP ア ドレスは、**show ip interface** 特権 EXEC コマンドの出力に表示されます。IGMP スヌーピング ク エリアはスイッチ上で利用可能な IP アドレスを検出できない場合、IGMP 一般クエリーを生成し ません。
- **•** IGMP スヌーピング クエリアは IGMP バージョン 1 および 2 をサポートします。
- **•** 管理上イネーブルである場合、IGMP スヌーピング クエリアはネットワークにマルチキャスト ルータの存在を検出すると、非クエリア ステートになります。
- **•** 管理上イネーブルである場合、IGMP スヌーピング クエリアは操作上、次の状況でディセーブル ステートになります。
	- **–** IGMP スヌーピングが VLAN でディセーブルの場合
	- **–** PIM が、VLAN に対応する SVI でイネーブルの場合

特定の VLAN で IGMP スヌーピング クエリア機能をイネーブルにするには、特権 EXEC モードで次 の手順を実行します。

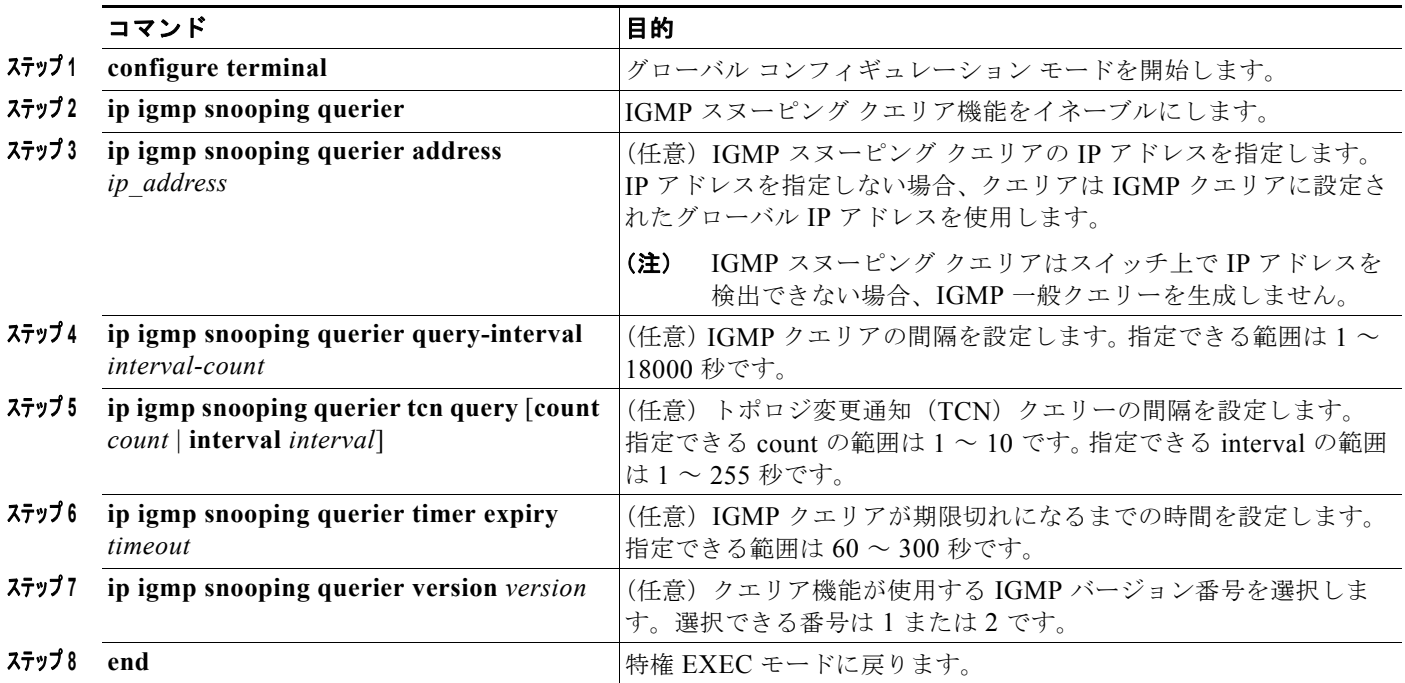

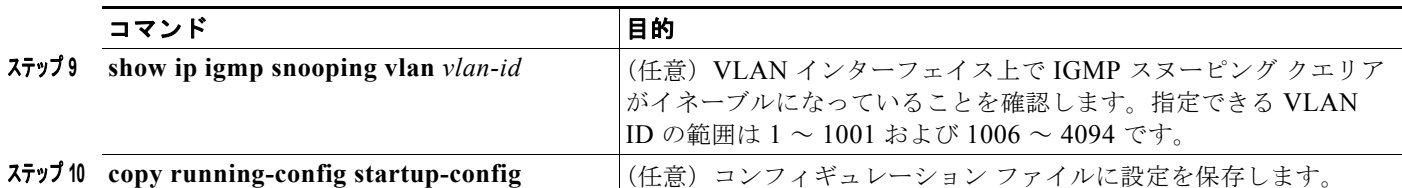

次に、IGMP スヌーピング クエリアの送信元アドレスを 10.0.0.64 に設定する例を示します。

```
Switch# configure terminal
Switch(config)# ip igmp snooping querier 10.0.0.64
Switch(config)# end
```
次の例では、IGMP スヌーピング クエリアの最大応答時間を 25 秒に設定する方法を示します。

Switch# **configure terminal** Switch(config)# **ip igmp snooping querier query-interval 25** Switch(config)# **end**

次の例では、IGMP スヌーピング クエリアのタイムアウトを 60 秒に設定する方法を示します。

Switch# **configure terminal** Switch(config)# **ip igmp snooping querier timeout expiry 60** Switch(config)# **end**

次の例では、IGMP スヌーピング クエリア機能をバージョン 2 に設定する方法を示します。

Switch# **configure terminal** Switch(config)# **no ip igmp snooping querier version 2** Switch(config)# **end**

## <span id="page-15-0"></span>**IGMP** レポート抑制のディセーブル化

(注) IGMP レポート抑制は、マルチキャスト クエリーに IGMPv1 レポートと IGMPv2 レポートがある場合 にだけサポートされます。この機能は、クエリーに IGMPv3 レポートが含まれている場合はサポート されません。

IGMP レポート抑制はデフォルトでイネーブルです。IGMP レポート抑制がイネーブルの場合、スイッ チは、マルチキャスト ルータ クエリーごとに IGMP レポートを 1 つだけ転送します。IGMP レポート 抑制がディセーブルの場合、すべての IGMP レポートがマルチキャスト ルータに転送されます。 IGMP レポート抑制をディセーブルにするには、特権 EXEC モードで次の手順を実行します。

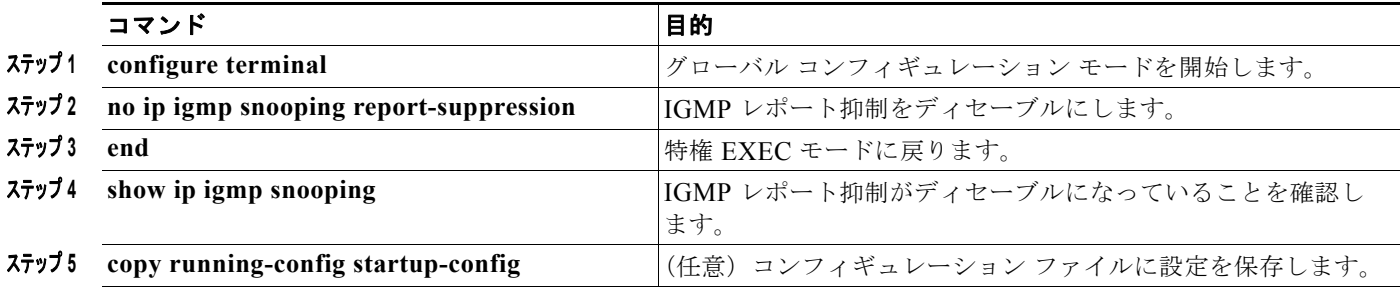

IGMP レポート抑制を再びイネーブルにするには、**ip igmp snooping report-suppression** グローバル コンフィギュレーション コマンドを使用します。

# <span id="page-16-0"></span>**IGMP** スヌーピング情報の表示

動的に学習された、あるいは静的に設定されたルータ ポートおよび VLAN インターフェイスに関する IGMP スヌーピング情報を表示できます。また、IGMP スヌーピング用に設定された VLAN の IP アド レス マルチキャスト エントリを表示することもできます。

IGMP スヌーピング情報を表示するには、表 [23-4](#page-16-1) の特権 EXEC コマンドを 1 つまたは複数使用しま す。

#### <span id="page-16-1"></span>表 **23-4 IGMP** スヌーピング情報を表示するためのコマンド

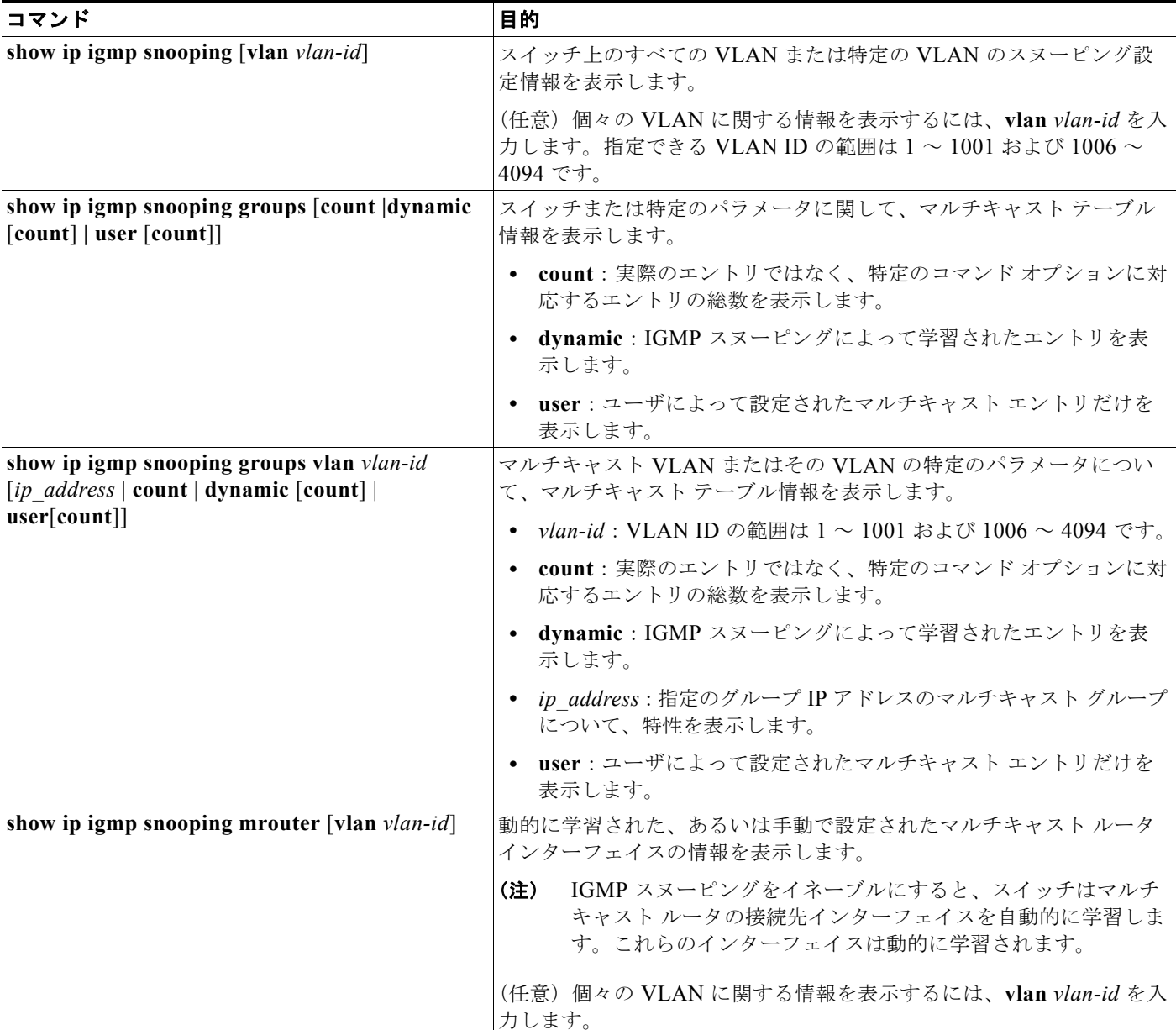

#### 表 **23-4 IGMP** スヌーピング情報を表示するためのコマンド (続き)

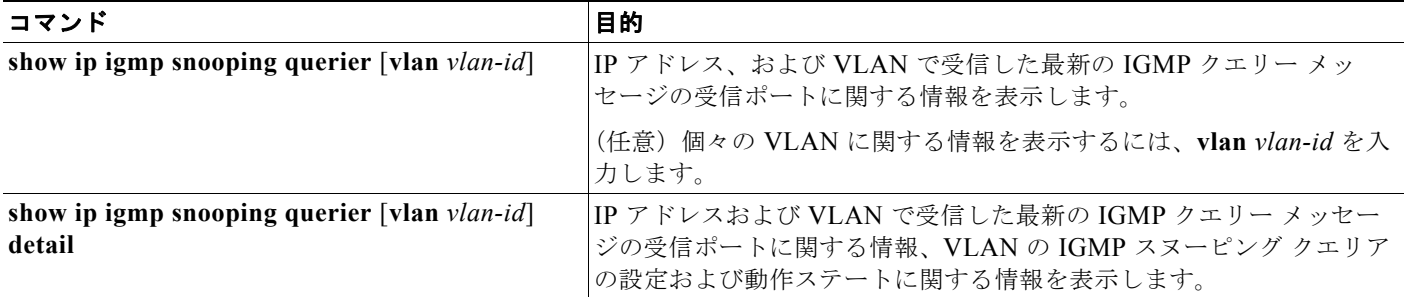

各コマンドのキーワードおよびオプションの詳細については、このリリースに対応するコマンド リ ファレンスを参照してください。

## <span id="page-17-0"></span>**MVR** の概要

MVR は、イーサネット リング ベースのサービス プロバイダー ネットワークにおいて、マルチキャス ト トラフィックを大規模展開する用途(サービス プロバイダー ネットワークによる複数のテレビ チャ ネルのブロードキャストなど)を想定して開発されました。MVR によってポート上の加入者は、ネッ トワークワイドなマルチキャスト VLAN 上のマルチキャスト ストリームに加入し、脱退できます。加 入者は別個の VLAN 上にありながら、ネットワークで単一マルチキャスト VLAN を共有できます。 MVR によって、マルチキャスト VLAN でマルチキャスト ストリームを連続送信する能力が得られま すが、ストリームと加入者の VLAN は、帯域幅およびセキュリティ上の理由で分離されます。

MVR では、加入者ポートが IGMP Join および Leave メッセージを送信することによって、マルチキャ スト ストリームへの加入および脱退 (Join および Leave) を行うことが前提です。これらのメッセー ジは、イーサネットで接続され、IGMP バージョン 2 に準拠しているホストから発信できます。MVR は IGMP スヌーピングの基本メカニズムで動作しますが、この 2 つの機能はそれぞれ単独で動作しま す。それぞれ他方の機能の動作に影響を与えずに、イネーブルまたはディセーブルにできます。ただ し、IGMP スヌーピングと MVR が両方ともイネーブルの場合、MVR は MVR 環境で設定されたマル チキャスト グループが送信した Join および Leave メッセージだけに反応します。他のマルチキャスト グループから送信された Join および Leave メッセージはすべて、IGMP スヌーピングが管理します。

スイッチの CPU は、MVR IP マルチキャストストリームとそれに対応するスイッチ転送テーブル内の IP マルチキャスト グループを識別し、IGMP メッセージを代行受信し、転送テーブルを変更して、マ ルチキャスト ストリームの受信側としての加入者を追加または削除します。受信側が送信元と異なる VLAN 上に存在している場合でも同じです。この転送動作により、異なる VLAN の間でトラフィック を選択して伝送できます。

スイッチの MVR 動作は、互換モードまたはダイナミック モードに設定できます。

- **•** 互換モードの場合、MVR ホストが受信したマルチキャスト データはすべての MVR データ ポート に転送されます。MVR データ ポートの MVR ホスト メンバーシップは無関係です。マルチキャス ト データは、IGMP レポートまたは静的な MVR 設定のどちらかによって、MVR ホストが加入し ているレシーバ ポートだけに転送されます。MVR ホストから受信した IGMP レポートが、スイッ チに設定された MVR データ ポートから転送されることはありません。
- **•** ダイナミック モードの場合、スイッチ上の MVR ホストが受信したマルチキャスト データは、 IGMP レポートまたは静的な MVR 設定のどちらかによって、MVR ホストが加入している MVR データおよびクライアント ポートから転送されます。それ以外のポートからは転送されません。 MVR ホストから受信した IGMP レポートも、スイッチのすべての MVR データ ポートから転送さ れます。したがって、互換モードでスイッチを稼働させた場合と異なり、MVR データ ポート リン クで不要な帯域幅を使用しなくてすみます。

MVR に関与するのはレイヤ 2 ポートだけです。ポートを MVR 受信ポートとして設定する必要があり ます。各スイッチでサポートされる MVR マルチキャスト VLAN は、1 つだけです。

## マルチキャスト **TV** アプリケーションで **MVR** を使用する場合

マルチキャスト TV アプリケーションでは、PC またはセットトップ ボックスを装備したテレビでマル チキャスト ストリームを受信できます。1 つの加入者ポートに複数のセットトップ ボックスまたは PC を接続できます。加入者ポートは、MVR 受信ポートとして設定されたスイッチ ポートです。図 [23-3](#page-19-0) に構成例を示します。Dynamic Host Configuration Protocol(DHCP)によって、セットトップ ボック スまたは PC に IP アドレスが割り当てられます。加入者がチャネルを選択すると、適切なマルチキャ ストに加入するために、セットトップ ボックスまたは PC からスイッチ A に IGMP レポートが送信さ れます。IGMP レポートが、設定されている IP マルチキャスト グループ アドレスの 1 つと一致する と、スイッチの CPU がハードウェア アドレス テーブルを変更して、指定のマルチキャスト ストリー ムをマルチキャスト VLAN から受信したときの転送先として、レシーバ ポートと VLAN を追加しま す。マルチキャスト VLAN との間でマルチキャスト データを送受信するアップリンク ポートを、 MVR 送信元ポートと呼びます。

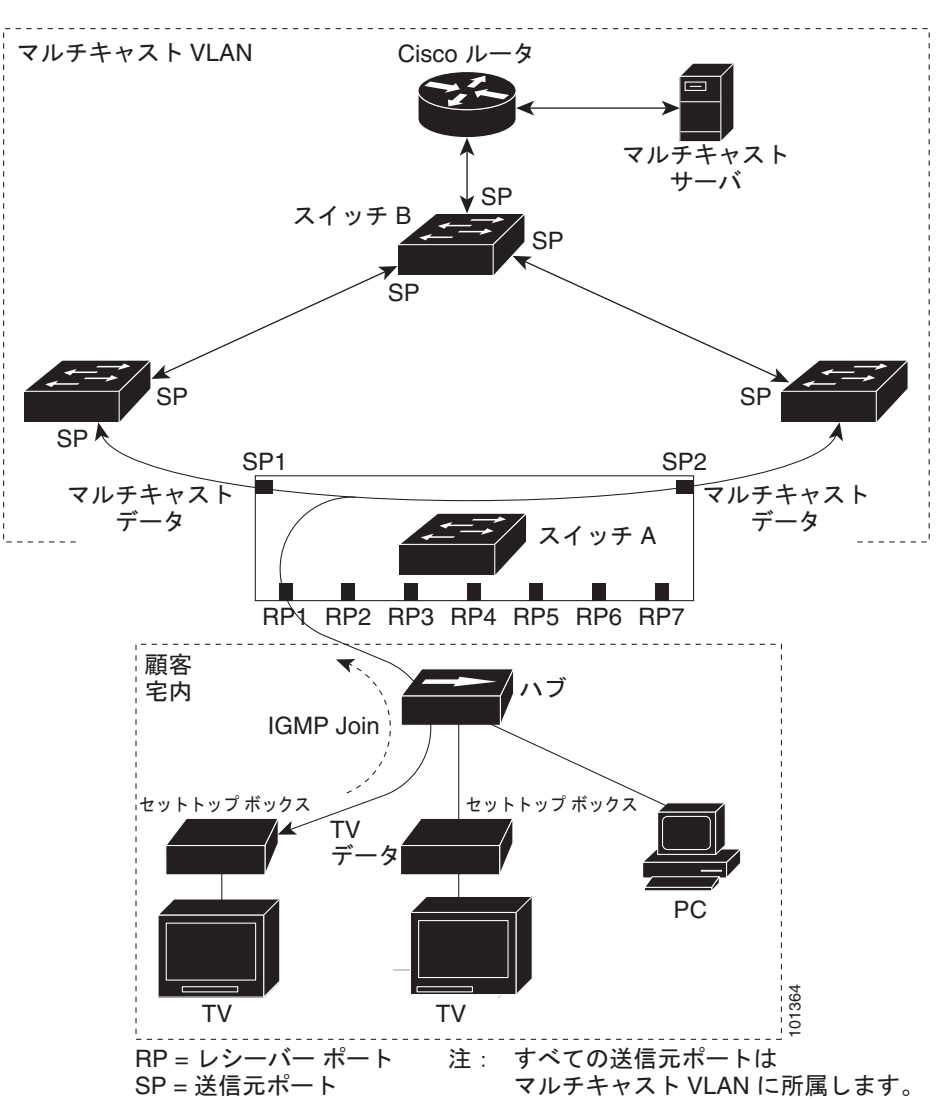

<span id="page-19-0"></span>図 **23-3 MVR** の例

加入者がチャネルを切り替えた場合、またはテレビのスイッチを切った場合には、セットトップ ボッ クスからマルチキャスト ストリームに対する IGMP Leave メッセージが送信されます。スイッチの CPU は、レシーバ ポートの VLAN 経由で MAC ベースの一般クエリーを送信します。VLAN に、こ のグループに加入している別のセットトップ ボックスがある場合、そのセットトップ ボックスはクエ リーに指定された最大応答時間内に応答しなければなりません。応答を受信しなかった場合、CPU は このグループの転送先としての受信ポートを除外します。

即時脱退機能を使用しない場合、レシーバ ポートの加入者から IGMP Leave メッセージを受信したス イッチは、そのポートに IGMP クエリーを送信し、IGMP グループ メンバーシップ レポートを待ちま す。設定された時間内にレポートを受信しなかった場合は、受信ポートがマルチキャスト グループ メ ンバーシップから削除されます。即時脱退機能がイネーブルの場合、IGMP Leave を受信したレシーバ ポートから IGMP クエリーが送信されません。Leave メッセージの受信後ただちに、受信ポートがマ ルチキャスト グループ メンバーシップから削除されるので、脱退遅延時間が短縮されます。即時脱退 機能をイネーブルにするのは、接続されているレシーバ デバイスが 1 つだけのレシーバ ポートに限定 してください。

MVR を使用すると、各 VLAN の加入者に対してテレビ チャネルのマルチキャスト トラフィックを重 複して送信する必要がなくなります。すべてのチャネル用のマルチキャスト トラフィックは、マルチ キャスト VLAN 上でのみ、VLAN トランクに 1 回だけ送信されます。IGMP Leave および Join メッ セージは、加入者ポートが割り当てられている VLAN で送信されます。これらのメッセージは、レイ ヤ 3 デバイス上のマルチキャスト VLAN のマルチキャスト トラフィック ストリームに対して動的に登 録されます。スイッチ B アクセス レイヤ スイッチ (スイッチ A)は、 2 つの VLAN 間でのトラフィッ ク伝送を選択的に許可し、マルチキャスト VLAN から別の VLAN 上の加入者ポートにトラフィックが 転送されるように転送動作を変更します。

IGMP レポートは、マルチキャスト データと同じ IP マルチキャスト グループ アドレスに送信されま す。スイッチ A の CPU は、レシーバ ポートから送られたすべての IGMP Join および Leave メッセー ジを取り込み、MVR モードに基づいて、送信元(アップリンク)ポートのマルチキャスト VLAN に 転送しなければなりません。

## <span id="page-20-0"></span>**MVR** の設定

ここでは、次の設定について説明します。

- **•** 「MVR [のデフォルト設定」\(](#page-20-1)P.23-21)
- **•** 「MVR [設定時の注意事項および制限事項」\(](#page-21-0)P.23-22)
- **•** 「MVR グローバル [パラメータの設定」\(](#page-21-1)P.23-22)
- **•** 「MVR [インターフェイスの設定」\(](#page-23-0)P.23-24)

#### <span id="page-20-2"></span><span id="page-20-1"></span>**MVR** のデフォルト設定

表 [23-5](#page-20-2) に、MVR のデフォルト設定を示します。

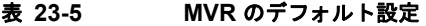

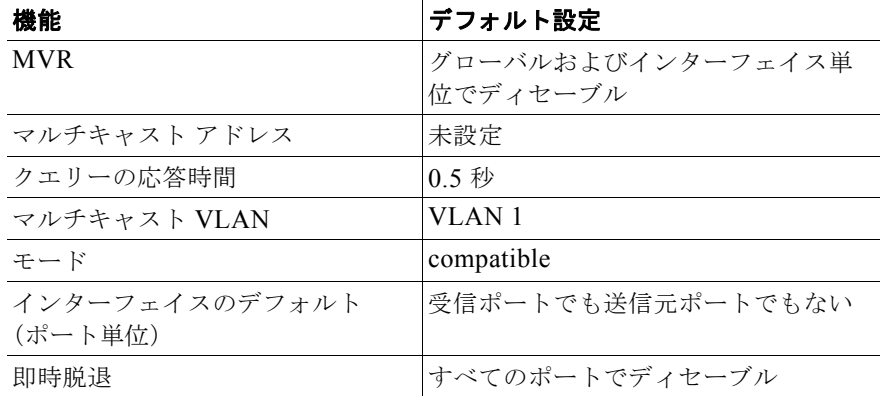

#### <span id="page-21-0"></span>**MVR** 設定時の注意事項および制限事項

MVR を設定するときには、次の注意事項に従ってください。

- **•** 受信ポートはアクセス ポートでなければなりません。トランク ポートにはできません。スイッチ のレシーバ ポートは異なる VLAN に属していてもかまいませんが、マルチキャスト VLAN に属 することはできません。
- **•** スイッチ上で設定できるマルチキャスト エントリ(MVR グループ アドレス)の最大数(受信でき るテレビ チャネルの最大数)は 256 です。
- **•** 送信元 VLAN で受信され、レシーバ ポートから脱退する MVR マルチキャスト データは、スイッ チで存続可能時間 (TTL) が 1 だけ少なくなります。
- **•** スイッチ上の MVR は、MAC マルチキャスト アドレスではなく IP マルチキャスト アドレスを使 用するので、スイッチ上でエイリアスの IP マルチキャスト アドレスを使用できます。ただし、ス イッチが Catalyst 3550 または Catalyst 3500 XL スイッチと連携動作している場合は、それらの間 でエイリアスとして使用される IP アドレスや予約済みの IP マルチキャスト アドレス (224.0.0.xxx 範囲内)を設定する必要はありません。
- **•** プライベート VLAN ポートに MVR を設定しないでください。
- **•** スイッチ上でマルチキャスト ルーティングがイネーブルの場合、MVR はサポートされません。 MVR がイネーブルの場合に、マルチキャスト ルーティングおよびマルチキャスト ルーティング プロトコルをイネーブルにすると、MVR がディセーブルになり、警告メッセージが表示されま す。マルチキャスト ルーティングおよびマルチキャスト ルーティング プロトコルがイネーブルの 場合に、MVR をイネーブルにしようとすると、MVR をイネーブルにする操作が取り消され、エ ラー メッセージが表示されます。
- **•** MVR はスイッチで IGMP スヌーピングと共存できます。
- **•** MVR 受信ポートで受信した MVR データは、MVR 送信元ポートに転送されません。
- **•** MVR は IGMPv3 メッセージをサポートしていません。

### <span id="page-21-1"></span>**MVR** グローバル パラメータの設定

デフォルト値を使用する場合は、オプションの MVR パラメータを設定する必要はありません。デフォ ルトのパラメータを変更する場合には(MVR VLAN 以外)、最初に MVR をイネーブルにする必要が あります。

(注) ここで使用するコマンドの構文および使用方法の詳細については、このリリースに対応するコマンド リファレンスを参照してください。

MVR パラメータを設定するには、特権 EXEC モードで次の手順を実行します。

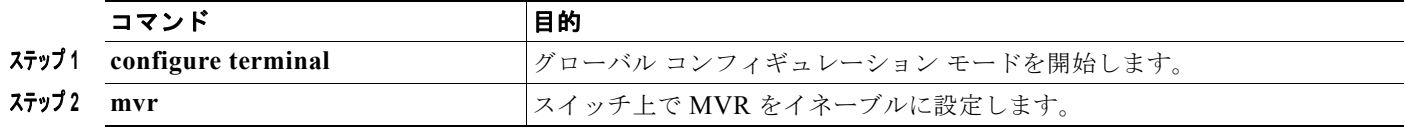

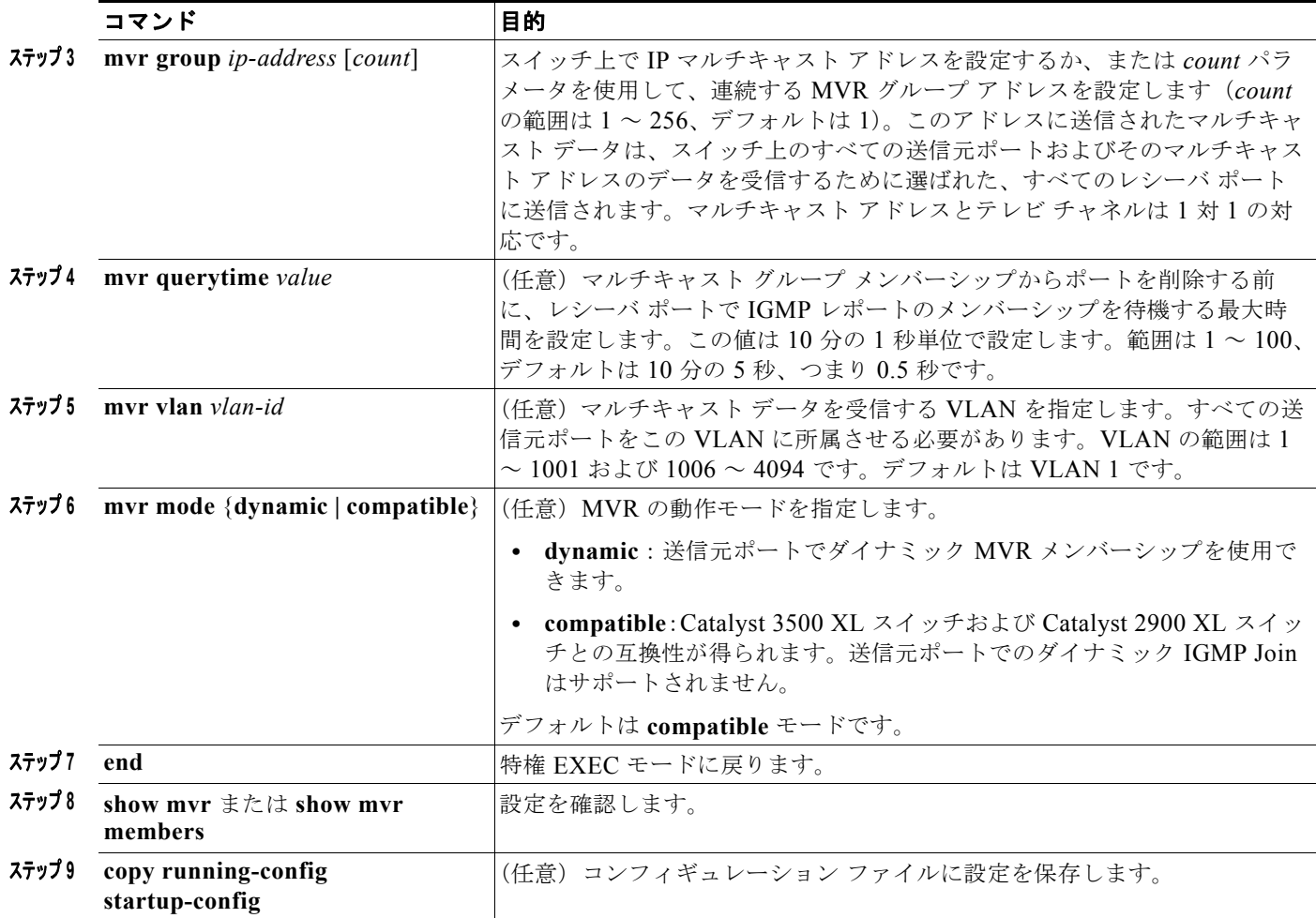

スイッチをデフォルトの設定に戻すには、**no mvr** [**mode** | **group** *ip-address* | **querytime** | **vlan**] グロー バル コンフィギュレーション コマンドを使用します。

次に、MVR をイネーブルにして、MVR グループ アドレスを設定し、クエリー タイムを1秒(10分 の 10秒)に設定し、MVR マルチキャスト VLAN を VLAN 22 として指定し、MVR モードをダイナ ミックに設定する例を示します。

Switch(config)# **mvr** Switch(config)# **mvr group 228.1.23.4** Switch(config)# **mvr querytime 10** Switch(config)# **mvr vlan 22**  Switch(config)# **mvr mode dynamic**  Switch(config)# **end** 

**show mvr members** 特権 EXEC コマンドを使用すると、スイッチ上の MVR マルチキャスト グループ アドレスを確認できます。

## <span id="page-23-0"></span>**MVR** インターフェイスの設定

レイヤ 2 MVR インターフェイスを設定するには、特権 EXEC モードで次の手順を実行します。

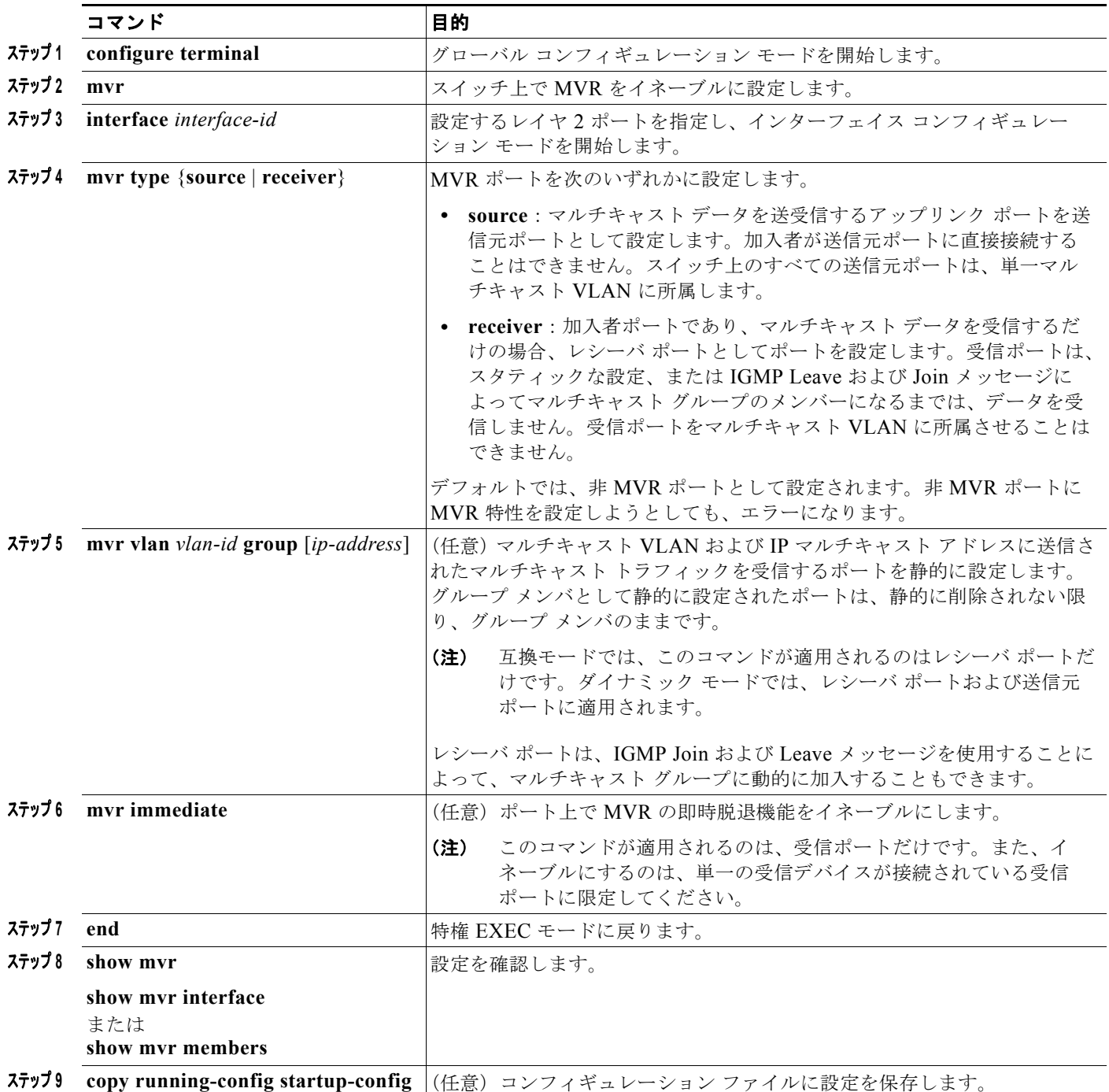

インターフェイスをデフォルトの設定に戻すには、**no mvr** [**type** | **immediate** | **vlan** *vlan-id* | **group**] イ ンターフェイス コンフィギュレーション コマンドを使用します。

次に、ポートをレシーバ ポートとして設定し、マルチキャスト グループ アドレスに送信されたマルチ キャスト トラフィックを受信するようにポートを静的に設定し、ポートに即時脱退機能を設定し、結 果を確認する例を示します。

```
Switch(config)# mvr
Switch(config)# interface gigabitethernet0/2
Switch(config-if)# mvr type receiver
Switch(config-if)# mvr vlan 22 group 228.1.23.4
Switch(config-if)# mvr immediate
Switch(config)# end 
Switch# show mvr interface
Port Type Status Immediate Leave
---- ---- ------- ---------------
Gi0/2 RECEIVER ACTIVE/DOWN ENABLED
```
# <span id="page-24-0"></span>**MVR** 情報の表示

スイッチまたは指定されたインターフェイスの MVR 情報を表示できます。MVR の設定を表示するに は、特権 EXEC モードで表 [23-6](#page-24-2) のコマンドを使用します。

<span id="page-24-2"></span>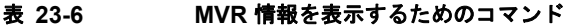

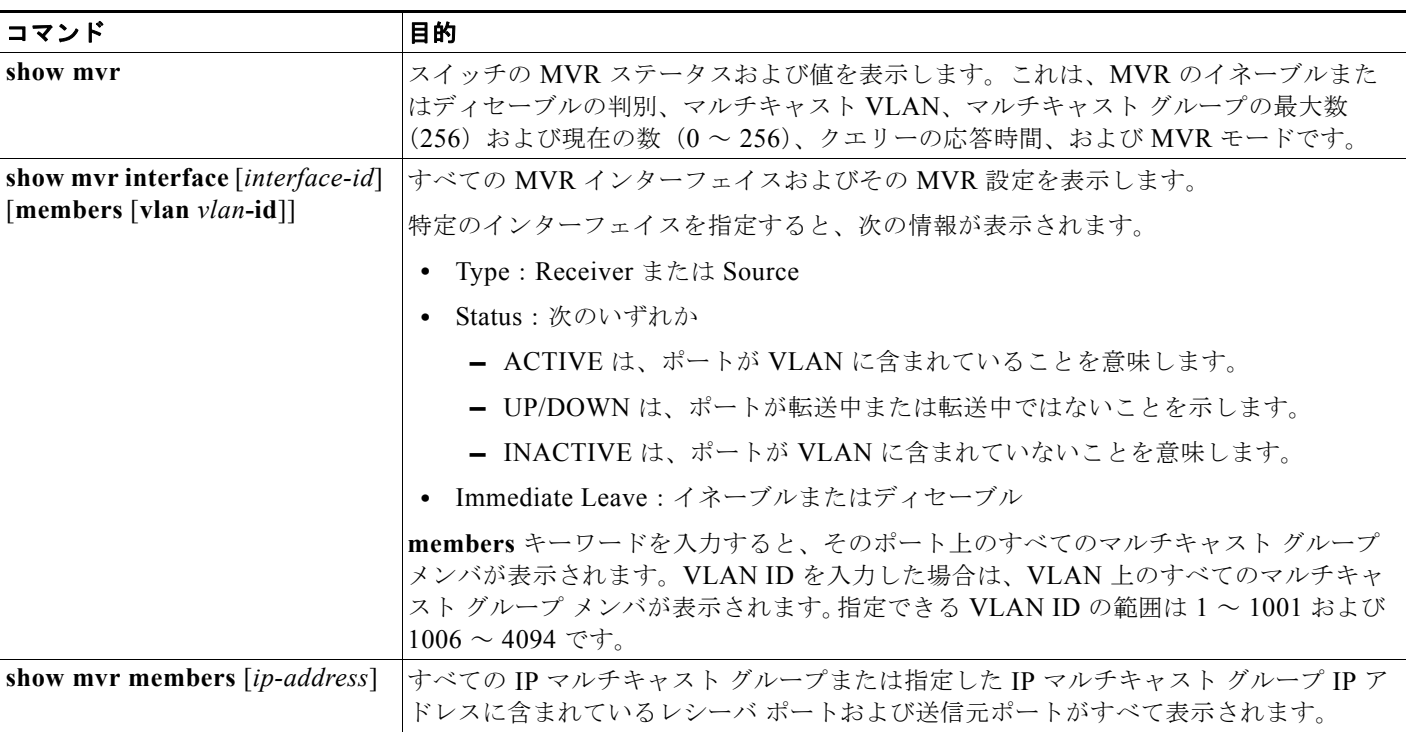

# <span id="page-24-1"></span>**IGMP** フィルタリングおよびスロットリングの設定

都市部や Multiple-Dwelling Unit (MDU) などの環境では、スイッチ ポート上のユーザが属する一連 のマルチキャスト グループを制御する必要があります。この機能を使用することにより、IP/TV など のマルチキャスト サービスの配信を、特定タイプの契約またはサービス計画に基づいて制御できます。 また、マルチキャスト グループの数を、スイッチ ポート上でユーザが所属できる数に制限することも できます。

IGMP フィルタリング機能を使用すると、IP マルチキャスト プロファイルを設定し、それらを各ス イッチ ポートに関連付けて、ポート単位でマルチキャスト加入をフィルタリングできます。IGMP プ ロファイルにはマルチキャスト グループを 1 つまたは複数格納して、グループへのアクセスを許可す るか拒否するかを指定できます。マルチキャスト グループへのアクセスを拒否する IGMP プロファイ ルがスイッチ ポートに適用されると、IP マルチキャスト トラフィックのストリームを要求する IGMP Join レポートが廃棄され、ポートはそのグループからの IP マルチキャスト トラフィックを受信できな くなります。マルチキャスト グループへのアクセスがフィルタリング アクションで許可されている場 合は、ポートからの IGMP レポートが転送されて、通常の処理が行われます。レイヤ 2 インターフェ イスが加入できる IGMP グループの最大数も設定できます。

IGMP フィルタリングで制御されるのは、グループ固有のクエリーおよびメンバーシップ レポート (Join および Leave レポートを含む)だけです。一般 IGMP クエリーは制御されません。IGMP フィル タリングは、IP マルチキャスト トラフィックの転送を指示する機能とは無関係です。フィルタリング 機能は、マルチキャスト トラフィックの転送に CGMP が使用されているか、または MVR が使用され ているかに関係なく、同じように動作します。

IGMP フィルタリングが適用されるのは、IP マルチキャスト グループ アドレスを動的に学習する場合 だけです。静的な設定には適用されません。

IGMP スロットリング機能を使用すると、レイヤ 2 インターフェイスが加入できる IGMP グループの 最大数を設定できます。IGMP グループの最大数が設定され、IGMP スヌーピング転送テーブルに最大 数のエントリが登録されていて、インターフェイスで IGMP Join レポートを受信する場合、インター フェイスを設定することにより、IGMP レポートを廃棄するか、あるいは受信した IGMP レポートで ランダムに選択されたマルチキャスト エントリを上書きします。

(注) IGMP フィルタリングが実行されているスイッチは、IGMPv3 Join および Leave メッセージをサポー トしていません。

ここでは、次の設定について説明します。

- **•** 「IGMP フィルタリングおよび IGMP [スロットリングのデフォルト設定」\(](#page-25-0)P.23-26)
- **•** 「IGMP [プロファイルの設定」\(](#page-26-0)P.23-27)(任意)
- **•** 「IGMP [プロファイルの適用」\(](#page-27-0)P.23-28)(任意)
- **•** 「IGMP [グループの最大数の設定」\(](#page-27-1)P.23-28)(任意)
- **•** 「IGMP スロットリング [アクションの設定」\(](#page-28-0)P.23-29)(任意)

#### <span id="page-25-1"></span><span id="page-25-0"></span>**IGMP** フィルタリングおよび **IGMP** スロットリングのデフォルト設定

表 [23-7](#page-25-1) に、IGMP フィルタリングのデフォルト設定を示します。

#### 表 **23-7 IGMP** フィルタリングのデフォルト設定

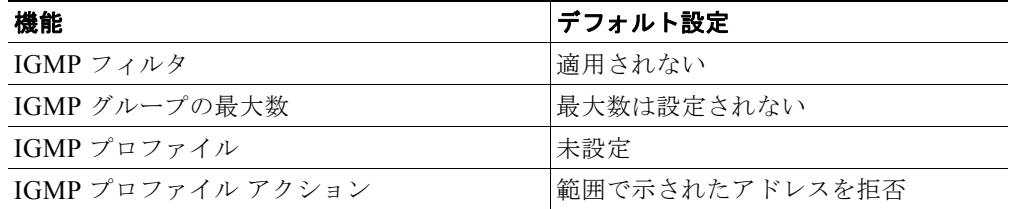

転送テーブルに登録されているグループが最大数に達していると、デフォルトの IGMP スロットリン グ アクションは IGMP レポートを拒否します。設定時の注意事項については、「IGMP [スロットリング](#page-28-0) [アクションの設定」\(](#page-28-0)P.23-29)を参照してください。

## <span id="page-26-0"></span>**IGMP** プロファイルの設定

IGMP プロファイルを設定するには、**ip igmp profile** グローバル コンフィギュレーション コマンドお よびプロファイル番号を使用して、IGMP プロファイルを作成し、IGMP プロファイル コンフィギュ レーション モードを開始します。ポートから送信される IGMP Join 要求をフィルタリングするために 使用される IGMP プロファイルのパラメータは、このモードから指定できます。IGMP プロファイル コンフィギュレーション モードでは、次のコマンドを使用することでプロファイルを作成できます。

- **• deny**:一致するアドレスを拒否します。デフォルトで設定されています。
- **• exit**:IGMP プロファイル コンフィギュレーション モードを終了します。
- **• no**:コマンドを否定するか、または設定をデフォルトに戻します。
- **• permit**:一致するアドレスを許可します。
- **• range**:プロファイルの IP アドレス範囲を指定します。単一の IP アドレス、または開始アドレス と終了アドレスで指定された IP アドレス範囲を入力できます。

デフォルトでは、スイッチには IGMP プロファイルが設定されていません。プロファイルが設定され ており、**permit** および **deny** キーワードがいずれも指定されていない場合、デフォルトでは、IP アド レス範囲へのアクセスが拒否されます。

IGMP プロファイルを作成するには、特権 EXEC モードで次の手順を実行します。

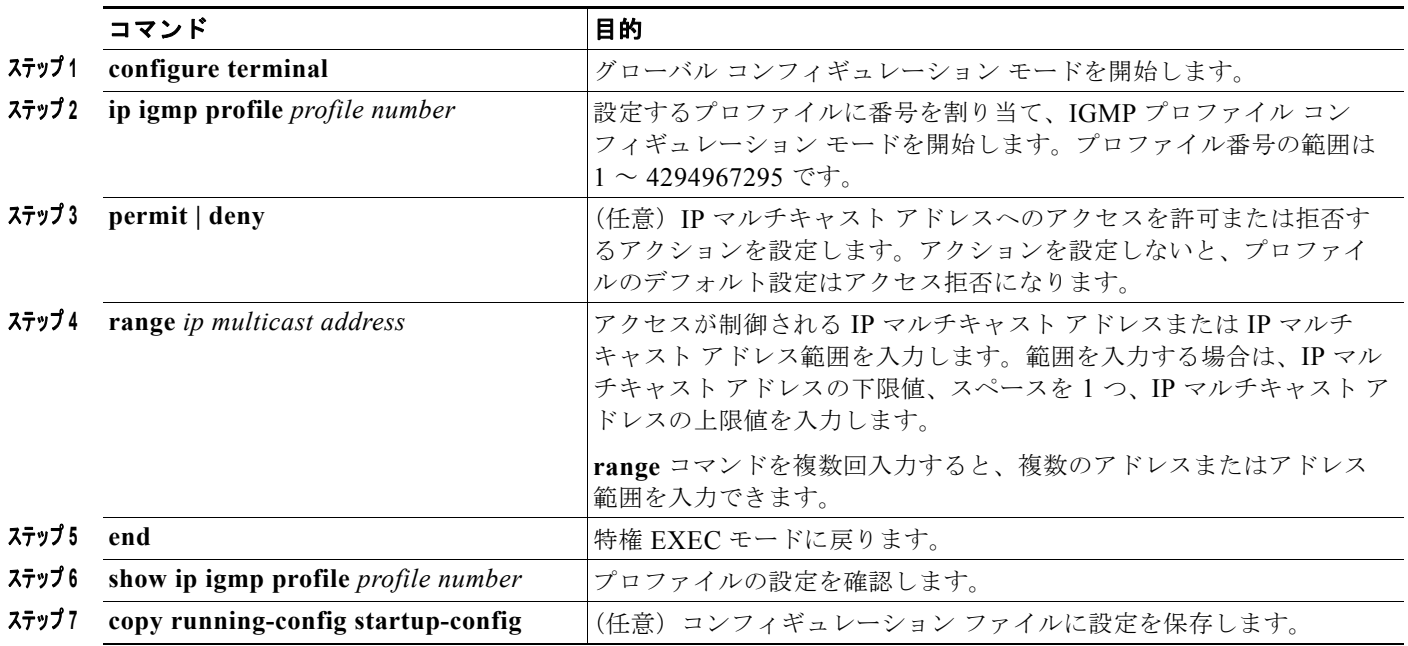

プロファイルを削除するには、**no ip igmp profile** *profile number* グローバル コンフィギュレーション コマンドを使用します。

IP マルチキャスト アドレスまたは IP マルチキャスト アドレス範囲を削除するには、**no range** *ip multicast address* IGMP プロファイル コンフィギュレーション コマンドを使用します。

次に、単一の IP マルチキャスト アドレスへのアクセスを許可する IGMP プロファイル 4 を作成して、 設定を確認する例を示します。アクションが拒否(デフォルト)である場合は、**show ip igmp profile** の出力には表示されません。

```
Switch(config)# ip igmp profile 4
Switch(config-igmp-profile)# permit
Switch(config-igmp-profile)# range 229.9.9.0
Switch(config-igmp-profile)# end
Switch# show ip igmp profile 4
IGMP Profile 4
     permit
     range 229.9.9.0 229.9.9.0
```
## <span id="page-27-0"></span>**IGMP** プロファイルの適用

IGMP プロファイルの定義に従ってアクセスを制御するには、**ip igmp filter** インターフェイス コン フィギュレーション コマンドを使用して、プロファイルを該当するインターフェイスに適用します。 IGMP プロファイルを適用できるのは、レイヤ 2 アクセス ポートだけです。ルーテッド ポートや SVI には適用できません。EtherChannel ポート グループに所属するポートに、プロファイルを適用するこ とはできません。1 つのプロファイルを複数のインターフェイスに適用できますが、1 つのインター フェイスに適用できるプロファイルは 1 つだけです。

スイッチ ポートに IGMP プロファイルを適用するには、特権 EXEC モードで次の手順を実行します。

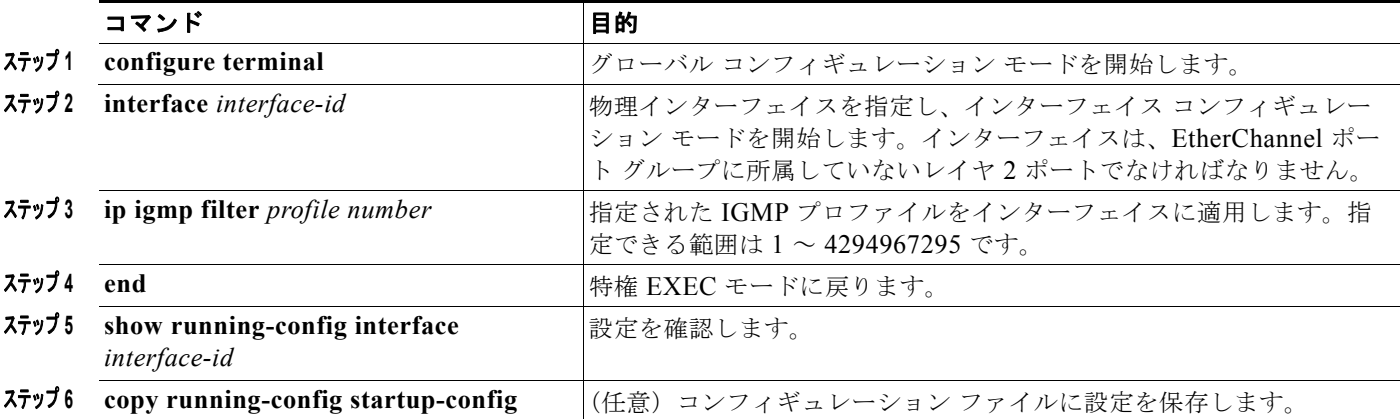

インターフェイスからプロファイルを削除するには、**no ip igmp filter** *profile number* インターフェイ ス コンフィギュレーション コマンドを使用します。

次に、ポートに IGMP プロファイル 4 を適用する例を示します。

```
Switch(config)# interface gigabitethernet0/2
Switch(config-if)# ip igmp filter 4
Switch(config-if)# end
```
### <span id="page-27-1"></span>**IGMP** グループの最大数の設定

レイヤ 2 インターフェイスが加入できる IGMP グループの最大数を設定するには、**ip igmp max-groups** インターフェイス コンフィギュレーション コマンドを使用します。最大数をデフォルト 設定(制限なし)に戻すには、このコマンドの **no** 形式を使用します。

この制限が適用されるのはレイヤ 2 ポートだけです。ルーテッド ポートや SVI には IGMP グループの 最大数を設定できません。また、このコマンドを論理 EtherChannel インターフェイスでも使用するこ とはできますが、EtherChannel ポート グループに属するポート上では、使用できません。

転送テーブルの IGMP グループの最大数を設定するには、特権 EXEC モードで次の手順を実行します。

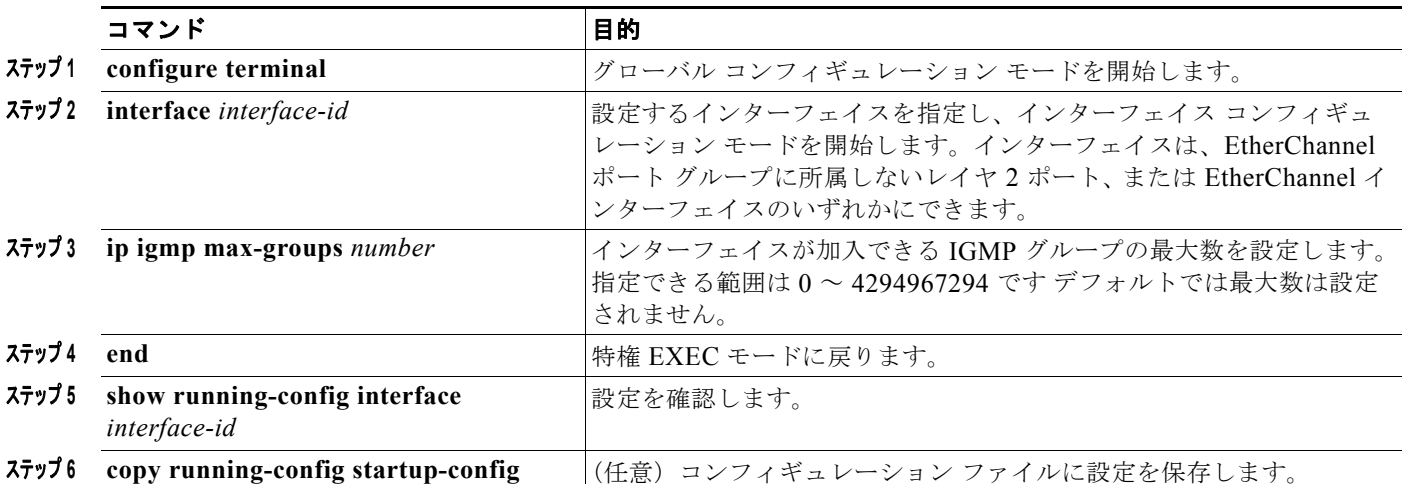

グループの最大数に関する制限を削除し、デフォルト設定(制限なし)に戻すには、**no ip igmp max-groups** インターフェイス コンフィギュレーション コマンドを使用します。

次に、ポートが加入できる IGMP グループ数を 25 に制限する例を示します。

```
Switch(config)# interface gigabitethernet0/2
Switch(config-if)# ip igmp max-groups 25
Switch(config-if)# end
```
#### <span id="page-28-0"></span>**IGMP** スロットリング アクションの設定

レイヤ 2 インターフェイスが加入できる IGMP グループの最大数を設定した後、**ip igmp max-groups action replace** インターフェイス コンフィギュレーション コマンドを使用して受信した IGMP レポー トの新しいグループで、既存のグループを上書きします。IGMP Join レポートを廃棄するデフォルトの 設定に戻すには、このコマンドの **no** 形式を使用します。

IGMP スロットリング アクションを設定する場合には、次の注意事項に従ってください。

- **•** この制限事項は、レイヤ 2 ポートにだけ適用されます。このコマンドは、論理 EtherChannel イン ターフェイスでは使用できますが、EtherChannel ポート グループに属するポートでは使用できま せん。
- **•** グループの最大数に関する制限がデフォルト(制限なし)に設定されている場合、**ip igmp max-groups action** {**deny** | **replace**} コマンドを入力しても効果はありません。
- **•** インターフェイスによりマルチキャスト エントリが転送テーブルに追加されてから、スロットリ ング アクションを設定し、グループの最大数の制限を設定すると、転送テーブルのエントリは、 スロットリング アクションに応じて期限切れになるか削除されます。
	- **–** スロットリング アクションを **deny** に設定すると、すでに転送テーブルに登録されていたエン トリは、削除されることはありませんが期限切れになります。エントリが期限切れになり、最 大数のエントリが転送テーブルに登録されていると、スイッチは、インターフェイスで受信し た次の IGMP レポートを廃棄します。

**–** スロットリング アクションを **replace** に設定すると、すでに転送テーブルに登録されていたエ ントリは削除されます。転送テーブルのエントリが最大数まで達したら、スイッチはランダム に選択したエントリを受信した IGMP レポートで上書きします。

スイッチが転送テーブルのエントリを削除しないようにするには、インターフェイスにより転送 テーブルにエントリが追加される前に、IGMP スロットリング アクションを設定します。

転送テーブルに最大数のエントリが登録されているときにスロットリング アクションを設定するには、 特権 EXEC モードで次の手順を実行します。

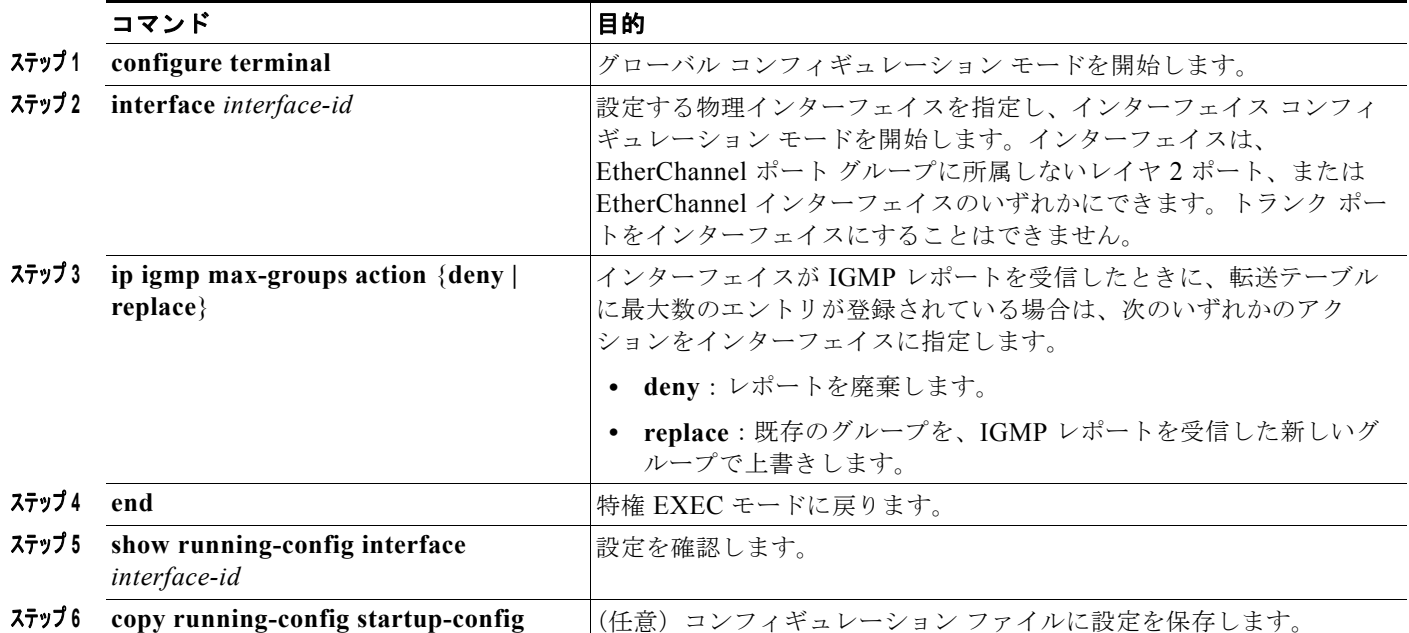

レポートの廃棄というデフォルトのアクションに戻すには、**no ip igmp max-groups action** インター フェイス コンフィギュレーション コマンドを使用します。

# <span id="page-29-0"></span>**IGMP** フィルタリングおよび **IGMP** スロットリング設定の表 示

IGMP プロファイルの特性を表示したり、スイッチ上のすべてのインターフェイスまたは指定されたイ ンターフェイスの IGMP プロファイルや最大グループ設定を表示したりできます。また、スイッチ上 のすべてのインターフェイスまたは指定したインターフェイスに関する IGMP スロットリング設定を 表示することもできます。

表 [23-8](#page-30-0) の特権 EXEC コマンドを使用して、IGMP フィルタリングおよび IGMP スロットリングの設定 を表示します。

#### <span id="page-30-0"></span>表 **23-8 IGMP** フィルタリングおよび **IGMP** スロットリングの設定を表示するためのコマンド

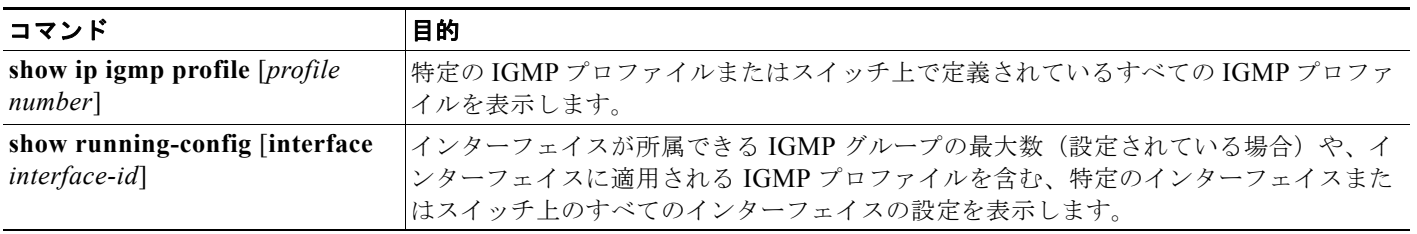